# <span id="page-0-0"></span>**Dell™ Inspiron™ 17 Servicehåndbog**

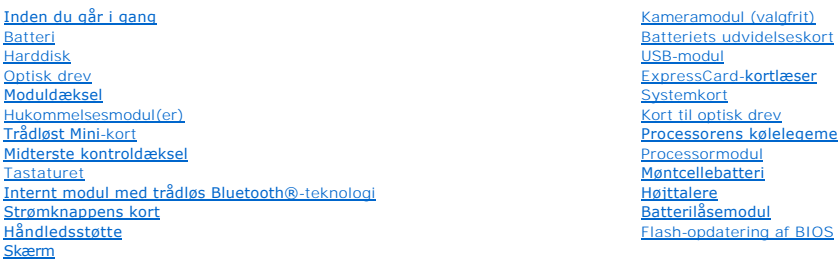

## **Bemærk, forsigtig og advarsel**

**BEMÆRK:** BEMÆRK angiver vigtige oplysninger, som du kan bruge for at udnytte computeren optimalt.

**FORSIGTIG: FORSIGTIG angiver enten en mulig beskadigelse af hardware eller tab af data og oplyser dig om, hvordan du kan undgå dette problem.** 

**ADVARSEL: En ADVARSEL angiver risiko for tingskade, legemsbeskadigelse eller død.** 

#### **Oplysningerne i dette dokument kan ændres uden varsel. © 2009 Dell Inc. Alle rettigheder forbeholdes.**

Enhver form for gengivelse af disse materialer uden skriftlig tilladelse fra Dell Inc. er strengt forbudt.

Handelsmærker, der anvendes i denne tekst: *Dell, DELL-*logoet og *Inspiron* er handelsmærker, som er ejet af Dell Inc.; *Bluetooth* er et registreret handelsmærke, der ejes af<br>Bluetooth SIG, Inc. og anvendes af Dell under

Andre varemærker og firmanavne kan være brugt i dette dokument til at henvise til enten de fysiske eller jurin<br>deres produkter. Dell Inc. fraskriver sig enhver tingslig rettighed for så vidt angår varemærker og firmanavne,

Model P04E Type P04E001

Juli 2009 Rev. A00

# <span id="page-1-0"></span> **Moduldæksel**

**Dell™ Inspiron™ 17 Servicehåndbog**

- [Fjernelse af moduldækslet](#page-1-1)
- [Påsætning af moduldækslet](#page-1-2)
- ADVARSEL: Før du arbejder med computerens indvendige dele, skal du læse de sikkerhedsinstruktioner, der fulgte med computeren. Du kan finde<br>yderligere oplysninger om bedste praksis for sikkerhed på webstedet Regulatory Com
- **FORSIGTIG: Kun en certificeret servicetekniker bør foretage reparationer på computeren. Skader, der er opstået som følge af servicearbejde, som ikke er godkendt af Dell, dækkes ikke af garantien.**
- **FORSIGTIG: For at undgå elektrostatisk afladning bør du jorde dig selv ved hjælp af en jordingsrem eller ved jævnligt at røre ved en umalet metaloverflade (f.eks. et stik på computeren).**

△ FORSIGTIG: For at forhindre skade på systemkortet skal du fjerne det primære batteri (se <u>[Fjernelse af batteriet](file:///C:/data/systems/ins1750/dk/sm/removeba.htm#wp1185372)</u>), før du arbejder inde i **computeren.**

### <span id="page-1-1"></span>**Fjernelse af moduldækslet**

- 1. Følg procedurerne i [Inden du går i gang](file:///C:/data/systems/ins1750/dk/sm/before.htm#wp1438061).
- 2. Fjern batteriet (se [Fjernelse af batteriet](file:///C:/data/systems/ins1750/dk/sm/removeba.htm#wp1185372)).
- 3. Fjern den skrue, som fastgør moduldækslet til computerens bund.
- 4. Løft moduldækslet af computeren i en vinkel, som vist på figuren.

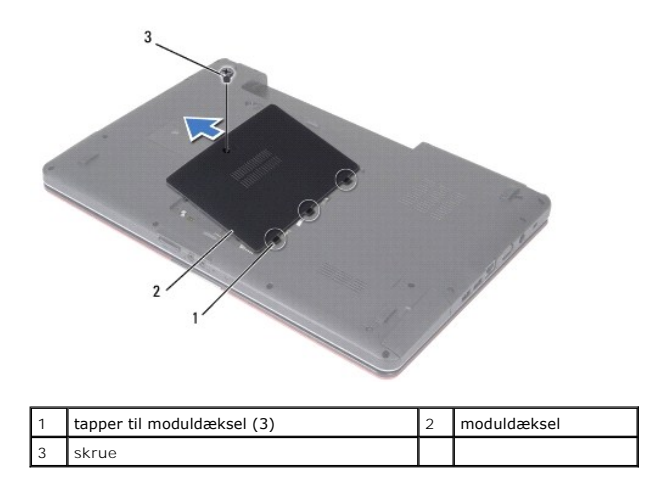

# <span id="page-1-2"></span>**Påsætning af moduldækslet**

- 1. Følg procedurerne i [Inden du går i gang](file:///C:/data/systems/ins1750/dk/sm/before.htm#wp1438061).
- 2. Flugt tapperne på moduldækslet med indhakkene på computerbunden, og sæt det forsigtigt på plads.
- 3. Sæt den skrue i igen, der holder moduldækslet fast til computerens bund.
- 4. Sæt batteriet i (se [Udskiftning af batteri](file:///C:/data/systems/ins1750/dk/sm/removeba.htm#wp1185330)).
- FORSIGTIG: Inden du tænder computeren, skal du sætte alle skruer tilbage på plads og sørge for, at der ikke er nogen løse skruer tilbage inden i<br>computeren. Hvis du ikke gør det, kan computeren blive beskadiget.

#### <span id="page-3-0"></span> **Batteriets udvidelseskort Dell™ Inspiron™ 17 Servicehåndbog**

- **•** Fjernelse af batteriets udvidelseskort
- Genmontering af batteriets udvidelses
- ADVARSEL: Før du arbejder med computerens indvendige dele, skal du læse de sikkerhedsinstruktioner, der fulgte med computeren. Du kan finde<br>yderligere oplysninger om bedste praksis for sikkerhed på webstedet Regulatory Com
- **FORSIGTIG: Kun en certificeret servicetekniker bør foretage reparationer på computeren. Skader, der er opstået som følge af servicearbejde, som ikke er godkendt af Dell, dækkes ikke af garantien.**
- **FORSIGTIG: For at undgå elektrostatisk afladning bør du jorde dig selv ved hjælp af en jordingsrem eller ved jævnligt at røre ved en umalet metaloverflade (f.eks. et stik på computeren).**

△ FORSIGTIG: For at forhindre skade på systemkortet skal du fjerne det primære batteri (se <u>[Fjernelse af batteriet](file:///C:/data/systems/ins1750/dk/sm/removeba.htm#wp1185372)</u>), før du arbejder inde i **computeren.**

## <span id="page-3-1"></span>**Fjernelse af batteriets udvidelseskort**

- 1. Følg procedurerne i [Inden du går i gang](file:///C:/data/systems/ins1750/dk/sm/before.htm#wp1438061).
- 2. Fjern batteriet (se [Fjernelse af batteriet](file:///C:/data/systems/ins1750/dk/sm/removeba.htm#wp1185372)).
- 3. Fjern moduldækslet (se Fiernelse af moduldækslet).
- 4. Fjern hukommelsesmodul(erne) (se [Fjernelse af hukommelsesmodul\(er\)](file:///C:/data/systems/ins1750/dk/sm/memory.htm#wp1186694)).
- 5. Fjern harddisken (se [Fjernelse af harddisken\)](file:///C:/data/systems/ins1750/dk/sm/hdd.htm#wp1184863).
- 6. Fjern det optiske drev (se [Fjernelse af et optisk drev\)](file:///C:/data/systems/ins1750/dk/sm/optical.htm#wp1180116).
- 7. Fjern det centrale kontroldæksel (se [Fjernelse af det centrale kontroldæksel](file:///C:/data/systems/ins1750/dk/sm/cntrcont.htm#wp1188834)).
- 8. Fjern tastaturet (se [Fjernelse af tastaturet](file:///C:/data/systems/ins1750/dk/sm/keyboard.htm#wp1188497)).
- 9. Fjern håndledsstøtten (se [Fjernelse af håndledsstøtten](file:///C:/data/systems/ins1750/dk/sm/palmrest.htm#wp1051070)).
- 10. Fjern tapen for at frigøre højttalerkablerne fra batteriets udvidelseskort.
- 11. Fjern tapen for at frigøre USB-modulets kabel fra batteriets udvidelseskort.

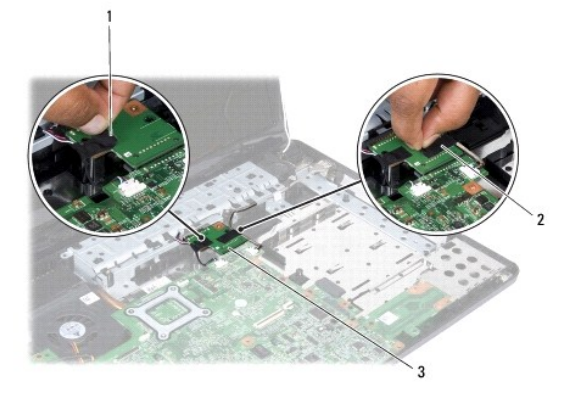

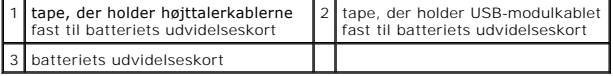

- <span id="page-4-1"></span>12. Fjern skruen, der holder batteriets udvidelseskort fast til computerbunden.
- 13. Frakobl batteriets udvidelseskort fra systemkortstikket, og løft batteriets udvidelseskort ud af computerbunden.

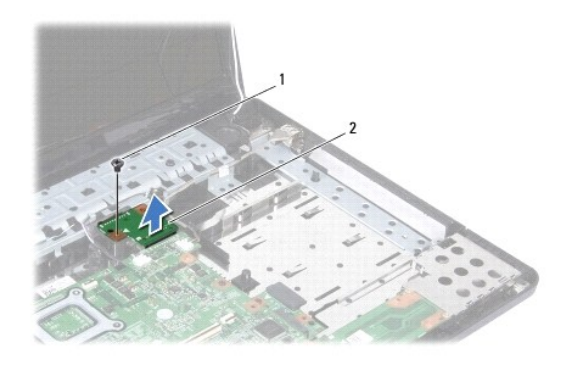

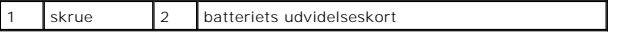

### <span id="page-4-0"></span>**Genmontering af batteriets udvidelseskort**

- 1. Følg procedurerne i [Inden du går i gang](file:///C:/data/systems/ins1750/dk/sm/before.htm#wp1438061).
- 2. Juster batteriets udvidelseskort i forhold til systemkortstikket, og tryk batteriets udvidelseskort på plads.
- 3. Genmonter skruen, der holder batteriets udvidelseskort fast til computerbunden.
- 4. Påsæt tapen for at fastgøre USB-modulkablet og højttalerkablerne til batteriets udvidelseskort.
- 5. Isæt håndledsstøtten (se [Påsætning af håndledsstøtten](file:///C:/data/systems/ins1750/dk/sm/palmrest.htm#wp1051265)).
- 6. Sæt tastaturet på igen (se [Isætning af tastaturet](file:///C:/data/systems/ins1750/dk/sm/keyboard.htm#wp1199057)).
- 7. Isæt det centrale kontroldæksel (se [Påsætning af det centrale kontroldæksel](file:///C:/data/systems/ins1750/dk/sm/cntrcont.htm#wp1185318)).
- 8. Isæt hukommelsesmodule(r) (se [Isætning af hukommelsesmodul\(er\)](file:///C:/data/systems/ins1750/dk/sm/memory.htm#wp1181089)).
- 9. Sæt computerdækslet på igen (se [Påsætning af moduldækslet](file:///C:/data/systems/ins1750/dk/sm/base.htm#wp1224432)).
- 10. Sæt det optiske drev i (se **[Isætning af det optiske drev](file:///C:/data/systems/ins1750/dk/sm/optical.htm#wp1180161)**).
- 11. Sæt harddisken i (se **[Isætning af harddisken](file:///C:/data/systems/ins1750/dk/sm/hdd.htm#wp1202171)**).
- 12. Sæt batteriet i (se [Udskiftning af batteri](file:///C:/data/systems/ins1750/dk/sm/removeba.htm#wp1185330)).
- FORSIGTIG: Inden du tænder computeren, skal du sætte alle skruer tilbage på plads og sørge for, at der ikke er nogen løse skruer tilbage inden i<br>computeren. Hvis du ikke gør det, kan computeren blive beskadiget.

# <span id="page-5-0"></span> **Inden du går i gang**

**Dell™ Inspiron™ 17 Servicehåndbog**

- [Anbefalet værktøj](#page-5-1)
- $\bullet$  Slukning af con
- [Før du arbejder inde i computeren](#page-5-3)

Denne vejledning indeholder procedurer til fjernelse og installation af komponenterne i computeren. Medmindre andet er angivet, antager hver af<br>**procedurerne, at følgende betingelser er opfyldt:** 

- 1 Du har udført trinnene i [Slukning af computeren](#page-5-2) og [Før du arbejder inde i computeren](#page-5-3).
- l Du har læst de sikkerhedsoplysninger, som fulgte med din computer*.*
- l En komponent kan udskiftes, eller, hvis den er købt separat, installeres ved at foretage udtagningsproceduren i modsat rækkefølge.

## <span id="page-5-1"></span>**Anbefalet værktøj**

Procedurerne i dette dokument kræver muligvis følgende værktøj:

- l Lille, almindelig skruetrækker
- l Stjerneskruetrækker
- l Plasticsyl
- l BIOS opgraderings-CD eller BIOS exe-opdateringsprogram, der fås på Dell Support's hjemmeside på **support.dell.com**

## <span id="page-5-2"></span>**Slukning af computeren**

**FORSIGTIG: For at undgå datatab bør du gemme og lukke alle åbne filer og lukke alle åbne programmer, inden du slukker computeren.**

- 1. Gem og luk alle åbne filer, og luk alle åbne programmer.
- 2. I Microsoft<sup>®</sup> Windows Vista®, klikkes Start  $\bullet$ , klik derefter på pilen  $\bullet$ , og derefter på Luk ned. Computeren slukker, når operativsystemets nedlukningsproces er fuldført.
- 3. Sørg for, at computeren og alle tilsluttede enheder er slukket. Hvis computeren og de tilsluttede enheder ikke blev slukket automatisk, da du lukkede operativsystemet, skal du trykke på strømknappen og holde den nede, indtil computeren slukker.

### <span id="page-5-3"></span>**Før du arbejder inde i computeren**

Brug følgende sikkerhedsretningslinjer for at beskytte computeren mod potentielle skader og af hensyn til din egen sikkerhed.

- **A** ADVARSEL: Før du arbejder med computerens indvendige dele, skal du læse de sikkerhedsinstruktioner, der fulgte med computeren. Du kan finde **yderligere oplysninger om bedste praksis for sikkerhed på webstedet Regulatory Compliance på www.dell.com/regulatory\_compliance.**
- **FORSIGTIG: Kun en certificeret servicetekniker bør foretage reparationer på computeren. Skade på grund af servicering, som ikke er godkendt af Dell, er ikke dækket af garantien.**
- **FORSIGTIG: For at undgå elektrostatisk afladning bør du jorde dig selv ved hjælp af en jordingsrem eller ved jævnligt at røre ved en umalet metaloverflade (f.eks. et stik på computeren).**
- **FORSIGTIG: Håndter komponenter og kort forsigtigt. Rør ikke ved komponenterne eller kortenes kontaktområder. Hold et kort i kanterne eller i metalmonteringsbeslaget. Hold en komponent som f.eks. en processor ved dens kanter og ikke ved dens ben.**
- FORSIGTIG: Når du frakobler et kabel, skal du tage fat i dets stik eller dets trækflig og ikke i selve kablet. Nogle kabler har stik med låsetappe.<br>Hvis du frakobler et sådant kabel, bør du trykke på låsetappene, før du fr **hinanden.**
- **FORSIGTIG: Foretag følgende trin, før du begynder arbejde inde i computeren, for at undgå skade på computeren.**
- 1. Sørg for, at arbejdsoverfladen er jævn og ren, for at forhindre, at computerdækslet bliver ridset.
- 2. Sluk for computeren (se **Slukning af computeren**).
- 3. Hvis computeren er tilsluttet til en dockingenhed, skal du tage den ud af enheden. Se den dokumentation, der fulgte med dockingenheden, hvis du ønsker yderligere oplysninger.

# **FORSIGTIG: Hvis du vil frakoble et netværkskabel, skal du først koble kablet fra computeren og derefter koble kablet fra netværksenheden.**

- 4. Frakobl alle telefon- og netværkskabler fra computeren.
- 5. Tryk og udskyd alle installerede kort fra ExpressCard-slottet og 7-i-1 mediekortlæseren.
- 6. Frakobl computeren og alle tilsluttede enheder fra deres stikkontakter.
- **FORSIGTIG: For at forhindre skade på systemkortet skal du fjerne det primære batteri (se [Fjernelse af batteriet](file:///C:/data/systems/ins1750/dk/sm/removeba.htm#wp1185372)), før du arbejder inde i computeren.**
- 7. Fjern batteriet (se [Fjernelse af batteriet](file:///C:/data/systems/ins1750/dk/sm/removeba.htm#wp1185372)).
- 8. Vend computeren om, åbn skærmen og tryk på tænd/sluk-knappen for at jorde systemkortet.

#### <span id="page-7-0"></span> **Flash-opdatering af BIOS Dell™ Inspiron™ 17 Servicehåndbog**

- [Flash-opdatering af BIOS'en fra en cd](#page-7-1)
- **O** Flash-opdatering af BIOS fra harddiske

Hvis der følger en BIOS-opdateringsprogram-cd med det nye systemkort, skal du flashopdatere BIOS'en fra cden. Hvis du ikke har et BIOS-<br>opdateringsprogram, skal du flashe din BIOS fra harddisken.

### <span id="page-7-1"></span>**Flash-opdatering af BIOS'en fra en cd**

1. Sørg for at AC-adapteren er sat til, og at hovedbatteriet er installeret korrekt.

**BEMÆRK:** Hvis du bruger en BIOS-opdateringsprogram-cd til at flashopdatere BIOS, skal du indstille computeren til at starte fra en cd, inden du sætter cden i.

- 2. Sæt BIOS-opdateringsprogram-cd´en i, og genstart computeren.<br>Følg procedurerne, som bliver vist på skærmen. Computeren fortsætter med at starte op og opdaterer den nye BIOS. Når flash-opdateringen er færdig,<br>genstarter
- 3. Tryk på <F2> under POST for at få adgang til systemets opsætningsprogram.
- 4. Tryk på <F9> for at nulstille computerstandarderne.
- 5. Tryk på <Esc>, vælg **Save changes and reboot** (Gem ændringer, og genstart), og tryk <Enter> for at gemme konfigurationsændringerne.
- 6. Fjern flash BIOS-opdaterings-cd´en fra drevet og genstart computeren.

## <span id="page-7-2"></span>**Flash-opdatering af BIOS fra harddisken**

- 1. Sørg for at AC-adapteren er sat til, at hovedbatteriet er installeret korrekt, og at der er sat et netværkskabel i.
- 2. Tænd for computeren.
- 3. Find den seneste BIOS-opdateringsfil til din computer på **support.dell.com**.
- 4. Klik på **Drivers & Downloads** (Drivere og overførsler)® **Select Model** (Vælg model)
- 5. Vælg produkttype i **Select Your Product Family** (Vælg din produktserie)- listen.
- 6. Vælg produktmærke i **Select Your Product Line** (Vælg din produktserie)- listen.
- 7. Vælg produktets modelnummer i **Select Your Product Model** (Vælg din produktserie)-listen.

**BEMÆRK:** Hvis du har valgt en forkert model og vil starte forfra, skal du klikke på Start Over øverst til højre i menuen.

- 8. Klik **Confirm**.
- 9. Der vises en liste over resultater på skærmen. Klik på **BIOS**.
- 10. Klik på **Download nu** (Hent nu) for at hente den seneste BIOS-fil. Vinduet **File Download** (Filoverførsel) vises.
- 11. Klik på **Save** (Gem) for at gemme filen på skrivebordet. Filen overføres til skrivebordet.
- 12. Klik på **Close** (Gem), hvis vinduet **Download Complete** (overførsel gennemført) ises. Filikonet vises på skrivebordet, og har samme titel som den overførte BIOS-opdateringsfil.
- 13. Dobbeltklik på filikonet på skrivebordet, og følg procedurerne på skærmen.

# <span id="page-9-0"></span> **Internt modul med trådløs Bluetooth®-teknologi**

**Dell™ Inspiron™ 17 Servicehåndbog**

- [Bluetooth-kort](#page-9-1)
- **Bluetooth-printkort**
- ADVARSEL: Før du arbejder med computerens indvendige dele, skal du læse de sikkerhedsinstruktioner, der fulgte med computeren. Du kan finde<br>yderligere oplysninger om bedste praksis for sikkerhed på webstedet Regulatory Com
- **FORSIGTIG: Kun en certificeret servicetekniker bør foretage reparationer på computeren. Skader, der er opstået som følge af servicearbejde, som ikke er godkendt af Dell, dækkes ikke af garantien.**
- **FORSIGTIG: For at undgå elektrostatisk afladning bør du jorde dig selv ved hjælp af en jordingsrem eller ved jævnligt at røre ved en umalet metaloverflade (f.eks. et stik på computeren).**

**FORSIGTIG: For at forhindre skade på systemkortet skal du fjerne det primære batteri (se [Fjernelse af batteriet](file:///C:/data/systems/ins1750/dk/sm/removeba.htm#wp1185372)), før du arbejder inde i computeren.**

Hvis du har bestilt et kort med trådløs Bluetooth-teknologi sammen med computeren, er det allerede installeret.

# <span id="page-9-1"></span>**Bluetooth-kort**

#### <span id="page-9-2"></span>**Fjernelse af WPAN/Bluetooth-kort**

- 1. Følg procedurerne i [Inden du går i gang](file:///C:/data/systems/ins1750/dk/sm/before.htm#wp1438061).
- 2. Fjern batteriet (se [Fjernelse af batteriet](file:///C:/data/systems/ins1750/dk/sm/removeba.htm#wp1185372)).
- 3. Fjern moduldækslet (se [Fjernelse af moduldækslet](file:///C:/data/systems/ins1750/dk/sm/base.htm#wp1223484)).
- 4. Fjern hukommelsesmodul(erne) (se [Fjernelse af hukommelsesmodul\(er\)](file:///C:/data/systems/ins1750/dk/sm/memory.htm#wp1186694)).
- 5. Fjern harddisken (se [Fjernelse af harddisken\)](file:///C:/data/systems/ins1750/dk/sm/hdd.htm#wp1184863).
- 6. Fjern det optiske drev (se [Fjernelse af et optisk drev\)](file:///C:/data/systems/ins1750/dk/sm/optical.htm#wp1180116).
- 7. Fjern det centrale kontroldæksel (se Fiernelse af det centrale kontroldæksel).
- 8. Fjern tastaturet (se [Fjernelse af tastaturet](file:///C:/data/systems/ins1750/dk/sm/keyboard.htm#wp1188497)).
- 9. Fjern skruen, der fastgør Bluetooth-kortet til Bluetooth-printkortet.
- 10. Løft Bluetooth-kortet for at koble det fra Bluetooth-printkortet.

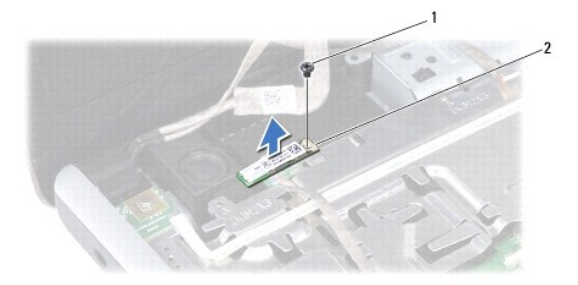

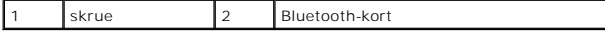

#### <span id="page-10-2"></span><span id="page-10-1"></span>**Isætning af Bluetooth-kort**

- 1. Følg procedurerne i [Inden du går i gang](file:///C:/data/systems/ins1750/dk/sm/before.htm#wp1438061).
- 2. Slut Bluetooth-kortet til stikket på Bluetooth-printkortet.
- 3. Genmonter skruen, der fastgør Bluetooth-kortet til Bluetooth-printkortet.
- 4. Sæt tastaturet på igen (se **Isætning af tastaturet**).
- 5. Isæt det centrale kontroldæksel (se [Påsætning af det centrale kontroldæksel](file:///C:/data/systems/ins1750/dk/sm/cntrcont.htm#wp1185318)).
- 6. Sæt det optiske drev i (se [Isætning af det optiske drev](file:///C:/data/systems/ins1750/dk/sm/optical.htm#wp1180161)).
- 7. Sæt harddisken i (se [Isætning af harddisken](file:///C:/data/systems/ins1750/dk/sm/hdd.htm#wp1202171)).
- 8. Isæt hukommelsesmodule(r) (se [Isætning af hukommelsesmodul\(er\)](file:///C:/data/systems/ins1750/dk/sm/memory.htm#wp1181089)).
- 9. Sæt computerdækslet på igen (se [Påsætning af moduldækslet](file:///C:/data/systems/ins1750/dk/sm/base.htm#wp1224432)).
- 10. Sæt batteriet i (se [Udskiftning af batteri](file:///C:/data/systems/ins1750/dk/sm/removeba.htm#wp1185330)).

FORSIGTIG: Inden du tænder computeren, skal du sætte alle skruer tilbage på plads og sørge for, at der ikke er nogen løse skruer tilbage inden i<br>computeren. Hvis du ikke gør det, kan computeren blive beskadiget.

## <span id="page-10-0"></span>**Bluetooth-printkort**

#### **Fjernelse af Bluetooth-printkortet**

- 1. Følg procedurerne i [Inden du går i gang](file:///C:/data/systems/ins1750/dk/sm/before.htm#wp1438061).
- 2. Fjern Bluetooth-kortet (se [Fjernelse af WPAN/Bluetooth-kort\)](#page-9-2).
- 3. Frakobl skærmkabel og kamerakabel fra deres respektive systemkortstik, og fjern dem fra deres føringsskinner.
- 4. Frakobl Bluetooth-printkortkablet fra systemkortstikket, og fjern det fra føringsskinnen.

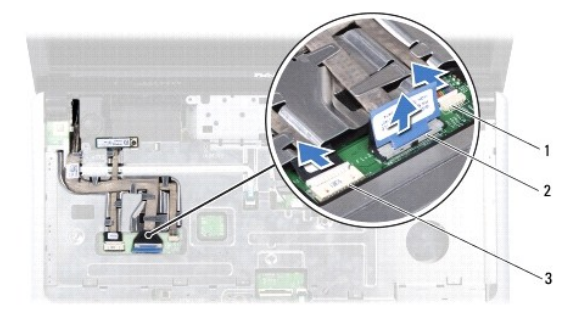

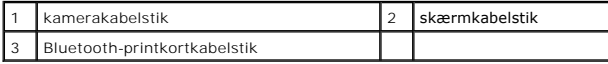

**FORSIGTIG: Stikket til Bluetooth-printkortet er limet fast til håndledsstøtten. Træk ikke i Bluetooth-printkortkablet for at fjerne Bluetooth-printkortet.**

5. Brug en plasticsyl til at lirke Bluetooth-printkortet ud og frigøre det fra håndledsstøtten.

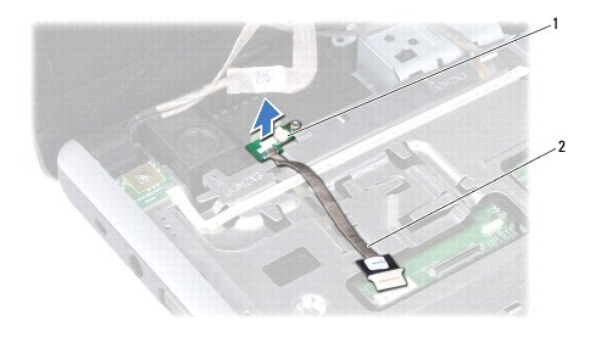

1 Bluetooth-printkort 2 Bluetooth-printkortkabel

### **Genmontering af Bluetooth-printkortet**

- 1. Følg procedurerne i [Inden du går i gang](file:///C:/data/systems/ins1750/dk/sm/before.htm#wp1438061).
- 2. Flugt Bluetooth-printkortet med hakket på håndledsstøtten, og sæt Bluetooth-printkortet på håndledsstøtten.
- 3. Før Bluetooth-printkortkablet gennem føringsskinnen, og slut det til systemkortstikket.
- 4. Før skærmkablet og kamerakablet gennem deres føringsskinner, og slut dem til de respektive systemkortstik.
- 5. Sæt Bluetooth-kortet i igen (se [Isætning af Bluetooth](#page-10-1)-kort).

#### <span id="page-12-0"></span> **Kameramodul (valgfrit) Dell™ Inspiron™ 17 Servicehåndbog**

- [Fjernelse af kameramodulet](#page-12-1)
- **Isætning af kameramodul**
- ADVARSEL: Før du arbejder med computerens indvendige dele, skal du læse de sikkerhedsinstruktioner, der fulgte med computeren. Du kan finde<br>yderligere oplysninger om bedste praksis for sikkerhed på webstedet Regulatory Com
- **FORSIGTIG: Kun en certificeret servicetekniker bør foretage reparationer på computeren. Skader, der er opstået som følge af servicearbejde, som ikke er godkendt af Dell, dækkes ikke af garantien.**
- **FORSIGTIG: For at undgå elektrostatisk afladning bør du jorde dig selv ved hjælp af en jordingsrem eller ved jævnligt at røre ved en umalet metaloverflade (f.eks. et stik på computeren).**

△ FORSIGTIG: For at forhindre skade på systemkortet skal du fjerne det primære batteri (se <u>[Fjernelse af batteriet](file:///C:/data/systems/ins1750/dk/sm/removeba.htm#wp1185372)</u>), før du arbejder inde i **computeren.**

## <span id="page-12-1"></span>**Fjernelse af kameramodulet**

- 1. Følg procedurerne i [Inden du går i gang](file:///C:/data/systems/ins1750/dk/sm/before.htm#wp1438061).
- 2. Fjern skærmmodulet (se [Fjernelse af skærmmodulet](file:///C:/data/systems/ins1750/dk/sm/display.htm#wp1214210)).
- 3. Fjern skærmrammen (se [Fjernelse af skærmrammen](file:///C:/data/systems/ins1750/dk/sm/display.htm#wp1214228)).
- 4. Fjern kamerakablet fra stikket på kameramodulet.
- 5. Løft tapen øverst på kameramodulet.
- 6. Frigør kameramodulet fra låsene på skærmkabinettet.
- 7. Fjern kameramodulet.

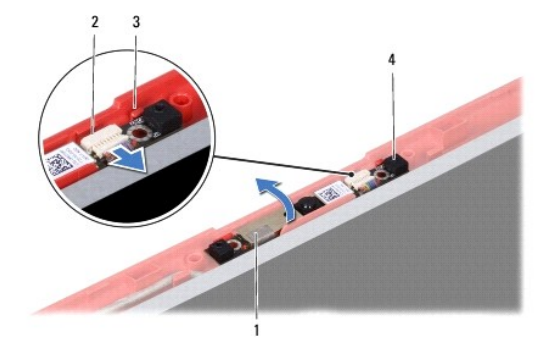

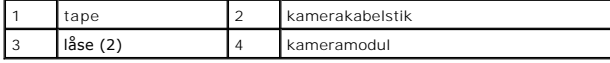

## <span id="page-12-2"></span>**Isætning af kameramodul**

- 1. Følg procedurerne i [Inden du går i gang](file:///C:/data/systems/ins1750/dk/sm/before.htm#wp1438061).
- 2. Fastgør kameramodulet ved hjælp af låsene på skærmkabinettet.
- 3. Sæt kamerakablet i stikket på kameramodulet.
- 4. Påsæt tapen øverst på kameramodulet igen.
- 5. Sæt skærmsættet på (se [Genmontering af Skærmmodulet](file:///C:/data/systems/ins1750/dk/sm/display.htm#wp1214268)).
- 6. Sæt skærmensættet i igen (se [Isætning af skærmmodulet](file:///C:/data/systems/ins1750/dk/sm/display.htm#wp1203403)).

FORSIGTIG: Inden du tænder computeren, skal du sætte alle skruer tilbage på plads og sørge for, at der ikke er nogen løse skruer tilbage inden i<br>computeren. Hvis du ikke gør det, kan computeren blive beskadiget.

# <span id="page-14-0"></span> **Midterste kontroldæksel**

- **Dell™ Inspiron™ 17 Servicehåndbog**
- [Fjernelse af det centrale kontroldæksel](#page-14-1)
- [Påsætning af det centrale kontroldæksel](#page-15-1)
- ADVARSEL: Før du arbejder med computerens indvendige dele, skal du læse de sikkerhedsinstruktioner, der fulgte med computeren. Du kan finde<br>yderligere oplysninger om bedste praksis for sikkerhed på webstedet Regulatory Com
- **FORSIGTIG: Kun en certificeret servicetekniker bør foretage reparationer på computeren. Skader, der er opstået som følge af servicearbejde, som ikke er godkendt af Dell, dækkes ikke af garantien.**
- **FORSIGTIG: For at undgå elektrostatisk afladning bør du jorde dig selv ved hjælp af en jordingsrem eller ved jævnligt at røre ved en umalet metaloverflade (f.eks. et stik på computeren).**

△ FORSIGTIG: For at forhindre skade på systemkortet skal du fjerne det primære batteri (se <u>[Fjernelse af batteriet](file:///C:/data/systems/ins1750/dk/sm/removeba.htm#wp1185372)</u>), før du arbejder inde i **computeren.**

### <span id="page-14-1"></span>**Fjernelse af det centrale kontroldæksel**

- 1. Følg proceduren i [Inden du går i gang](file:///C:/data/systems/ins1750/dk/sm/before.htm#wp1438061).
- 2. Fjern batteriet (se [Fjernelse af batteriet](file:///C:/data/systems/ins1750/dk/sm/removeba.htm#wp1185372)).
- 3. Fjern de to skruer, som holder det midterste kontroldæksel fast til computerbunden.

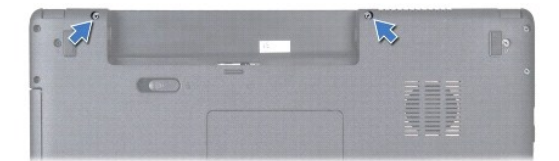

4. Vend computeren om igen, og åbn skærmen så meget som muligt.

**FORSIGTIG: Vær meget forsigtig, når du fjerner det centrale kontroldæksel. Dækslet er meget skrøbeligt.**

- 5. Lirk det centrale kontroldæksel ud med en plasticsyl.
- 6. Lirk det centrale kontroldæksel af.

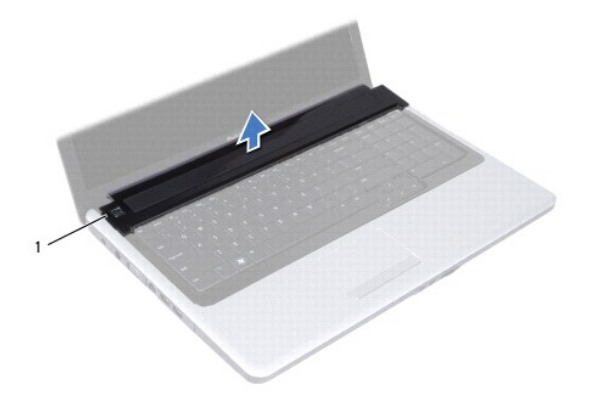

# <span id="page-15-1"></span><span id="page-15-0"></span>**Påsætning af det centrale kontroldæksel**

- 1. Følg procedurerne i [Inden du går i gang](file:///C:/data/systems/ins1750/dk/sm/before.htm#wp1438061).
- 2. Flugt tapperne på det centrale kontroldæksel med indhakkene på håndledsstøtten, og klik dækslet på plads.
- 3. Genmonter de to skruer, som holder det centrale kontroldæksel fast til computerbunden.
- 4. Sæt batteriet i (se [Udskiftning af batteri](file:///C:/data/systems/ins1750/dk/sm/removeba.htm#wp1185330)).

FORSIGTIG: Inden du tænder computeren, skal du sætte alle skruer tilbage på plads og sørge for, at der ikke er nogen løse skruer tilbage inden i<br>computeren. Hvis du ikke gør det, kan computeren blive beskadiget.

#### <span id="page-16-0"></span> **Møntcellebatteri Dell™ Inspiron™ 17 Servicehåndbog**

- [Fjernelse af møntcellebatteriet](#page-16-1)  [Isætning af møntcellebatteriet](#page-16-2)
- ADVARSEL: Før du arbejder med computerens indvendige dele, skal du læse de sikkerhedsinstruktioner, der fulgte med computeren. Du kan finde<br>yderligere oplysninger om bedste praksis for sikkerhed på webstedet Regulatory Com
- **FORSIGTIG: Kun en certificeret servicetekniker bør foretage reparationer på computeren. Skader, der er opstået som følge af servicearbejde, som ikke er godkendt af Dell, dækkes ikke af garantien.**
- **FORSIGTIG: For at undgå elektrostatisk afladning bør du jorde dig selv ved hjælp af en jordingsrem eller ved jævnligt at røre ved en umalet metaloverflade (f.eks. et stik på computeren).**

△ FORSIGTIG: For at forhindre skade på systemkortet skal du fjerne det primære batteri (se <u>[Fjernelse af batteriet](file:///C:/data/systems/ins1750/dk/sm/removeba.htm#wp1185372)</u>), før du arbejder inde i **computeren.**

## <span id="page-16-1"></span>**Fjernelse af møntcellebatteriet**

- 1. Følg procedurerne i [Inden du går i gang](file:///C:/data/systems/ins1750/dk/sm/before.htm#wp1438061).
- 2. Følg procedurerne fra [trin 2](file:///C:/data/systems/ins1750/dk/sm/sysboard.htm#wp1044294) til [trin 17](file:///C:/data/systems/ins1750/dk/sm/sysboard.htm#wp1044746) i [Fjernelse af systemkortet.](file:///C:/data/systems/ins1750/dk/sm/sysboard.htm#wp1037428)
- 3. Brug en plasticsyl til at lirke møntcellebatteriet ud.

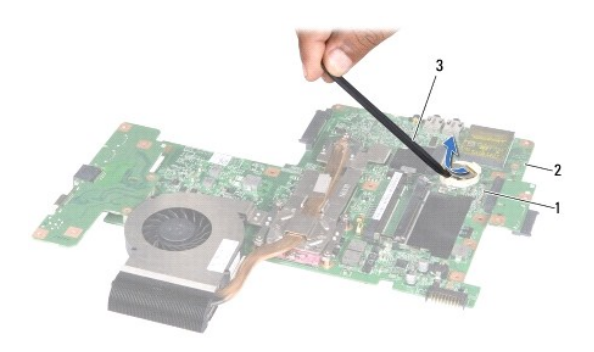

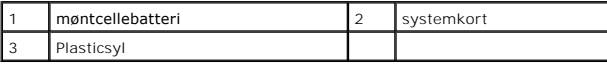

## <span id="page-16-2"></span>**Isætning af møntcellebatteriet**

- 1. Følg procedurerne i [Inden du går i gang](file:///C:/data/systems/ins1750/dk/sm/before.htm#wp1438061).
- 2. Hold møntcellebatteriet, så den positive (+) side vender opad.
- 3. Skub møntcellebatteriet ind i båsen, og tryk let, indtil det klikker på plads.
- 4. Følg procedurerne fra [trin 5](file:///C:/data/systems/ins1750/dk/sm/sysboard.htm#wp1044377) til [trin 20](file:///C:/data/systems/ins1750/dk/sm/sysboard.htm#wp1044459) i [Isætning af systemkortet](file:///C:/data/systems/ins1750/dk/sm/sysboard.htm#wp1042050).
- FORSIGTIG: Inden du tænder computeren, skal du sætte alle skruer tilbage på plads og sørge for, at der ikke er nogen løse skruer tilbage inden i<br>computeren. Hvis du ikke gør det, kan computeren blive beskadiget.

#### <span id="page-18-0"></span> **Processormodul Dell™ Inspiron™ 17 Servicehåndbog**

- [Fjernelse af processormodulet](#page-18-1)
- [Isætning af processormodulet](#page-19-0)
- ADVARSEL: Før du arbejder med computerens indvendige dele, skal du læse de sikkerhedsinstruktioner, der fulgte med computeren. Du kan finde<br>yderligere oplysninger om bedste praksis for sikkerhed på webstedet Regulatory Com
- **FORSIGTIG: Kun en certificeret servicetekniker bør foretage reparationer på computeren. Skader, der er opstået som følge af servicearbejde, som ikke er godkendt af Dell, dækkes ikke af garantien.**
- **FORSIGTIG: For at undgå elektrostatisk afladning bør du jorde dig selv ved hjælp af en jordingsrem eller ved jævnligt at røre ved en umalet metaloverflade (f.eks. et stik på computeren).**
- FORSIGTIG: For at forhindre ustabil kontakt mellem ZIF-soklens løfteskrue og processoren, når du fjerner eller udskifter processoren, skal du<br>trykke let på midten af processoren, mens du drejer løfteskruen.
- **FORSIGTIG: For at undgå skade på processoren skal du holde skruetrækkeren, så den er vinkelret på processoren, når løfteskruen drejes.**
- **FORSIGTIG: For at forhindre skade på systemkortet skal du fjerne det primære batteri (se [Fjernelse af batteriet](file:///C:/data/systems/ins1750/dk/sm/removeba.htm#wp1185372)), før du arbejder inde i computeren.**

# <span id="page-18-1"></span>**Fjernelse af processormodulet**

- 1. Følg procedurerne i [Inden du går i gang](file:///C:/data/systems/ins1750/dk/sm/before.htm#wp1438061).
- 2. Fjern processorens kølelegeme (se Fiernelse af processorens kølelegeme).
- 3. For at løsne ZIF-soklen skal du bruge en lille, almindelig skruetrækker og dreje ZIF-soklens løfteskrue mod uret, til den stopper.

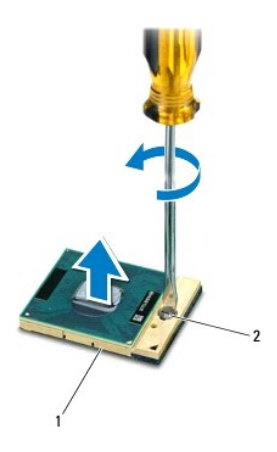

ZIF-sokkel 2 ZIF-soklens løfteskrue

**FORSIGTIG: For at sikre maksimum afkøling for processoren må varmeoverførselsområderne på processorens kølemodul ikke røres. Olie fra din hud kan reducere varmeoverførselsevnen fra de termiske puder.**

**FORSIGTIG: Træk modulet lige op, når processormodulet fjernes. Vær forsigtig med ikke at bøje stifterne på processorens modul.**

4. Løft processorens modul fra ZIF-soklen.

## <span id="page-19-1"></span><span id="page-19-0"></span>**Isætning af processormodulet**

**BEMÆRK:** Hvis du installerer en ny processor, vil du modtage et nyt termisk kølemodul, som inkluderer en påsat termisk pude, eller du modtager en ny<br>termisk pude sammen med et teknisk ark, der illustrerer korrekt installa

1. Følg procedurerne i [Inden du går i gang](file:///C:/data/systems/ins1750/dk/sm/before.htm#wp1438061).

2. Flugt stift-1 hjørnet af processorens modul med stift-1 hjørnet på ZIF- soklen, og sæt derefter processormodulet i.

**BEMÆRK:** Ben-1-hjørnet af processormodulet har en trekant, der placerer ben-1-hjørnet på trekanten af ben-1-hjørnet på ZIF-soklen.

Når processormodulet sidder korrekt, flugter alle fire hjørne i den samme højde. Hvis et eller flere hjørner af modulet er højere end de andre, sidder modulet ikke korrekt.

**FORSIGTIG: For at undgå skade på processoren skal du holde skruetrækkeren, så den er vinkelret på processoren, når skruen drejes.**

3. Stram ZIF-soklen ved at dreje kamskruen med uret, så processoren fastgøres til systemkortet.

4. Genmonter processorens kølelegeme (se [Isætning af processorens kølelegeme](file:///C:/data/systems/ins1750/dk/sm/cpucool.htm#wp1122720)).

FORSIGTIG: Inden du tænder computeren, skal du sætte alle skruer tilbage på plads og sørge for, at der ikke er nogen løse skruer tilbage inden i<br>computeren. Hvis du ikke gør det, kan computeren blive beskadiget.

## <span id="page-20-0"></span> **Processorens kølelegeme**

- **Dell™ Inspiron™ 17 Servicehåndbog**
- [Fjernelse af processorens kølelegeme](#page-20-1)
- **Isætning af processorens kølelegeme**
- ADVARSEL: Før du arbejder med computerens indvendige dele, skal du læse de sikkerhedsinstruktioner, der fulgte med computeren. Du kan finde<br>yderligere oplysninger om bedste praksis for sikkerhed på webstedet Regulatory Com
- **A** ADVARSEL: Hvis du fjerne processorens kølelegeme fra computeren imens kølelegemet er varmt, må du ikke berøre kølelegemets metalkabinet.
- **FORSIGTIG: Kun en certificeret servicetekniker bør foretage reparationer på computeren. Skader, der er opstået som følge af servicearbejde, som ikke er godkendt af Dell, dækkes ikke af garantien.**
- **FORSIGTIG: For at undgå elektrostatisk afladning bør du jorde dig selv ved hjælp af en jordingsrem eller ved jævnligt at røre ved en umalet metaloverflade (f.eks. et stik på computeren).**
- **FORSIGTIG: For at forhindre skade på systemkortet skal du fjerne det primære batteri (se [Fjernelse af batteriet](file:///C:/data/systems/ins1750/dk/sm/removeba.htm#wp1185372)), før du arbejder inde i computeren.**

# <span id="page-20-1"></span>**Fjernelse af processorens kølelegeme**

- 1. Følg procedurerne i [Inden du går i gang](file:///C:/data/systems/ins1750/dk/sm/before.htm#wp1438061).
- 2. Følg procedurerne fra [trin 2](file:///C:/data/systems/ins1750/dk/sm/sysboard.htm#wp1044294) til [trin 17](file:///C:/data/systems/ins1750/dk/sm/sysboard.htm#wp1044746) i [Fjernelse af systemkortet.](file:///C:/data/systems/ins1750/dk/sm/sysboard.htm#wp1037428)
- 3. Fjern blæserkablet fra stikket på systemkortet.

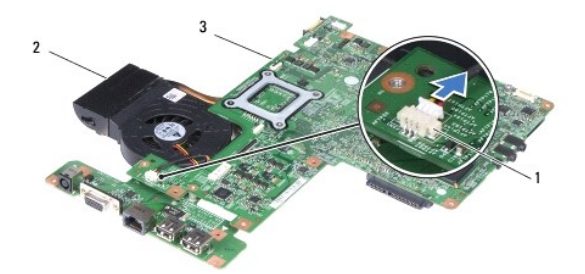

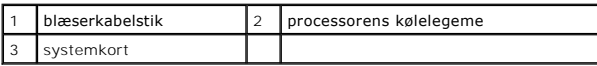

**BEMÆRK:** Placeringen af skruerne kan skifte alt afhængigt af, hvilket skærmkort din computer understøtter.

- 4. Vend systemkortet om, og løsn de fem monteringsskruer, som fastgør processorens kølelegeme, i rækkefølge (angivet på processorens kølelegeme).
- 5. Løft processorens kølelegeme af systemkortet.

<span id="page-21-0"></span>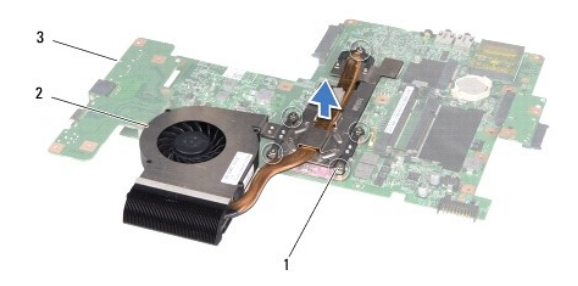

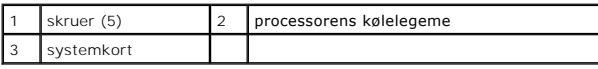

# <span id="page-21-1"></span>**Isætning af processorens kølelegeme**

**BEMÆRK:** Den oprindelige pude kan genbruges, hvis den oprindelige processor og kølelegemet geninstalleres sammen. Hvis enten processoren eller<br>kølelegemet udskiftes, skal du bruge det kølelegeme, der følger med kittet, ti

**BEMÆRK:** Denne procedure forudsætter, at du allerede har fjernet processorens kølelegeme og er klar til at udskifte det.

- 1. Følg procedurerne i [Inden du går i gang](file:///C:/data/systems/ins1750/dk/sm/before.htm#wp1438061).
- 2. Flugt de fem monteringsskruer på processorens kølelegeme med skruehullerne på systemkortet, og fastgør skruerne i rækkefølge (angivet på processorens kølelegeme).
- 3. Vend systemkortet om, og slut blæserkablet til stikket på systemkortet.
- 4. Følg procedurerne fra [trin 5](file:///C:/data/systems/ins1750/dk/sm/sysboard.htm#wp1044377) til [trin 20](file:///C:/data/systems/ins1750/dk/sm/sysboard.htm#wp1044459) i [Isætning af systemkortet](file:///C:/data/systems/ins1750/dk/sm/sysboard.htm#wp1042050).
- FORSIGTIG: Inden du tænder computeren, skal du sætte alle skruer tilbage på plads og sørge for, at der ikke er nogen løse skruer tilbage inden i<br>computeren. Hvis du ikke gør det, kan computeren blive beskadiget.

#### <span id="page-22-0"></span> **Skærm**

#### **Dell™ Inspiron™ 17 Servicehåndbog**

**O** Skærmmodul

- **O** Skærmramme
- Skærmpanel
- [Skærmpanelkabel](#page-26-0)
- ADVARSEL: Før du arbejder med computerens indvendige dele, skal du læse de sikkerhedsinstruktioner, der fulgte med computeren. Du kan finde<br>yderligere oplysninger om bedste praksis for sikkerhed på webstedet Regulatory Com
- **FORSIGTIG: Kun en certificeret servicetekniker bør foretage reparationer på computeren. Skader, der er opstået som følge af servicearbejde, som ikke er godkendt af Dell, dækkes ikke af garantien.**
- **FORSIGTIG: For at undgå elektrostatisk afladning bør du jorde dig selv ved hjælp af en jordingsrem eller ved jævnligt at røre ved en umalet metaloverflade (f.eks. et stik på computeren).**
- **FORSIGTIG: For at forhindre skade på systemkortet skal du fjerne det primære batteri (se [Fjernelse af batteriet](file:///C:/data/systems/ins1750/dk/sm/removeba.htm#wp1185372)), før du arbejder inde i computeren.**

## <span id="page-22-1"></span>**Skærmmodul**

#### <span id="page-22-2"></span>**Fjernelse af skærmmodulet**

- 1. Følg procedurerne i [Inden du går i gang](file:///C:/data/systems/ins1750/dk/sm/before.htm#wp1438061).
- 2. Fjern batteriet (se [Fjernelse af batteriet](file:///C:/data/systems/ins1750/dk/sm/removeba.htm#wp1185372)).
- 3. Fjern moduldækslet (se [Fjernelse af moduldækslet](file:///C:/data/systems/ins1750/dk/sm/base.htm#wp1223484)).
- 4. Fjern hukommelsesmodul(erne) (se Fiernelse af hukommelsesmodul(er)).
- 5. Fjern harddisken (se [Fjernelse af harddisken\)](file:///C:/data/systems/ins1750/dk/sm/hdd.htm#wp1184863).
- 6. Fjern det optiske drev (se [Fjernelse af et optisk drev\)](file:///C:/data/systems/ins1750/dk/sm/optical.htm#wp1180116).
- 7. Fjern de to skruer fra computerens bund.

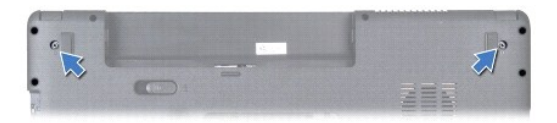

- 8. Fjern det centrale kontroldæksel (se [Fjernelse af det centrale kontroldæksel](file:///C:/data/systems/ins1750/dk/sm/cntrcont.htm#wp1188834)).
- 9. Fjern tastaturet (se [Fjernelse af tastaturet](file:///C:/data/systems/ins1750/dk/sm/keyboard.htm#wp1188497)).
- 10. Fjern håndledsstøtten (se Fiernelse af håndledsstøtten).
- 11. Fjern de to skruer, som holder skærmmodulet fast til computerbunden.
- 12. Løft og fjern skærmsættet fra computerbunden.

<span id="page-23-0"></span>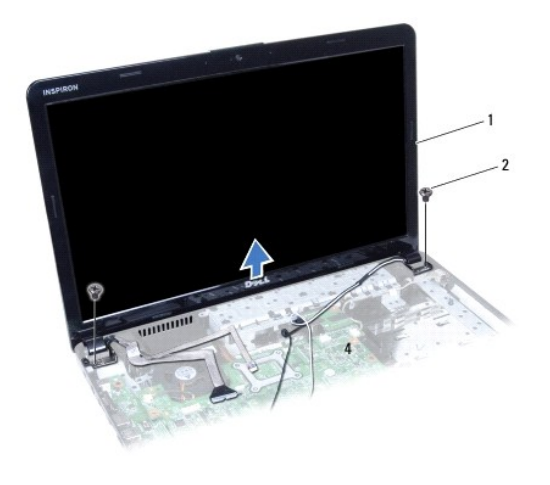

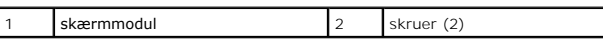

## <span id="page-23-2"></span>**Isætning af skærmmodulet**

- 1. Følg procedurerne i [Inden du går i gang](file:///C:/data/systems/ins1750/dk/sm/before.htm#wp1438061).
- 2. Sæt skærmmodulet på plads og sært de to skruer i, der holder skærmmodulet fast til computerbunden.
- 3. Isæt håndledsstøtten (se [Påsætning af håndledsstøtten](file:///C:/data/systems/ins1750/dk/sm/palmrest.htm#wp1051265)).
- 4. Sæt tastaturet på igen (se [Isætning af tastaturet](file:///C:/data/systems/ins1750/dk/sm/keyboard.htm#wp1199057)).
- 5. Isæt det centrale kontroldæksel (se [Påsætning af det centrale kontroldæksel](file:///C:/data/systems/ins1750/dk/sm/cntrcont.htm#wp1185318)).
- 6. Skru de to skruer i bunden af computeren igen.
- 7. Sæt det optiske drev i (se **[Isætning af det optiske drev](file:///C:/data/systems/ins1750/dk/sm/optical.htm#wp1180161)**).
- 8. Sæt harddisken i (se **[Isætning af harddisken](file:///C:/data/systems/ins1750/dk/sm/hdd.htm#wp1202171)**).
- 9. Isæt hukommelsesmodule(r) (se **Isætning af hukommelsesmodul(er)**).
- 10. Sæt computerdækslet på igen (se [Påsætning af moduldækslet](file:///C:/data/systems/ins1750/dk/sm/base.htm#wp1224432)).
- 11. Sæt batteriet i (se [Udskiftning af batteri](file:///C:/data/systems/ins1750/dk/sm/removeba.htm#wp1185330)).
- FORSIGTIG: Inden du tænder computeren, skal du sætte alle skruer tilbage på plads og sørge for, at der ikke er nogen løse skruer tilbage inden i<br>computeren. Hvis du ikke gør det, kan computeren blive beskadiget.

#### <span id="page-23-1"></span>**Skærmramme**

## <span id="page-23-3"></span>**Fjernelse af skærmrammen**

- **FORSIGTIG: Skærmrammen er meget skrøbelig. Vær forsigtig, når den fjernes, for at undgå at beskadige den.**
- 1. Følg procedurerne i [Inden du går i gang](file:///C:/data/systems/ins1750/dk/sm/before.htm#wp1438061).
- 2. Fjern skærmsættet (se [Fjernelse af skærmmodulet](#page-22-2)).
- <span id="page-24-0"></span>3. Frigør forsigtigt skærmrammens inderste kant med fingerspidserne.
- 4. Fjern skærmrammen.

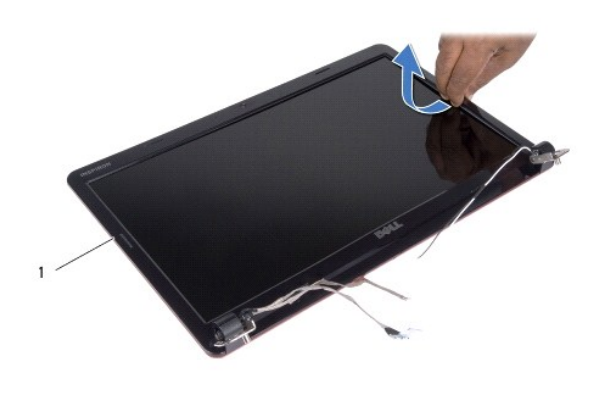

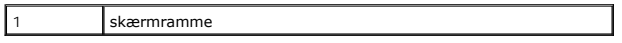

#### <span id="page-24-2"></span>**Genmontering af Skærmmodulet**

- 1. Følg procedurerne i [Inden du går i gang](file:///C:/data/systems/ins1750/dk/sm/before.htm#wp1438061).
- 2. Placer skærmrammen, så den flugter med skærmpanelet, og tryk den forsigtigt på plads med et klik.
- 3. Sæt Skærmmodulet i igen (se [Isætning af skærmmodulet](#page-23-2)).

FORSIGTIG: Inden du tænder computeren, skal du sætte alle skruer tilbage på plads og sørge for, at der ikke er nogen løse skruer tilbage inden i<br>computeren. Hvis du ikke gør det, kan computeren blive beskadiget.

# <span id="page-24-1"></span>**Skærmpanel**

#### <span id="page-24-3"></span>**Fjernelse af skærmpanelet**

- 1. Følg procedurerne i [Inden du går i gang](file:///C:/data/systems/ins1750/dk/sm/before.htm#wp1438061).
- 2. Fjern skærmmodulet (se [Fjernelse af skærmmodulet](#page-22-2)).
- 3. Fjern skærmrammen (se [Fjernelse af skærmrammen](#page-23-3)).
- 4. Fjern de otte skruer, som fastgør skærmpanelet på skærmkabinettet.
- 5. Fjern Mini-kort-antennekablerne, kamerakablet og skærmkablet fra hængselslåsene.
- 6. Fjern skærmpanelet.

<span id="page-25-1"></span>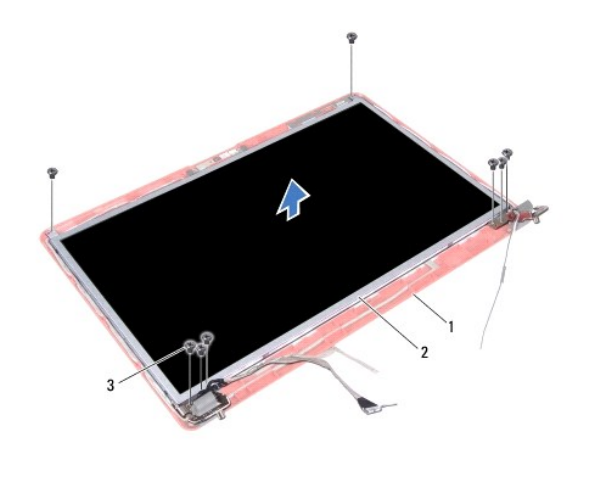

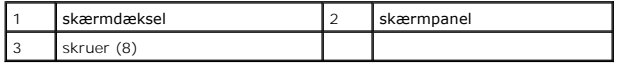

7. Fjern de fire skruer (to på hver side), som holder skærmpanelets hængsler fast på skærmpanelet.

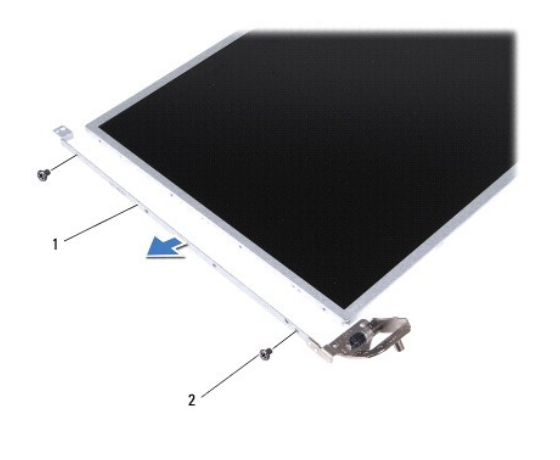

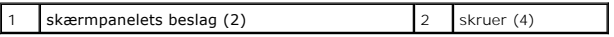

#### <span id="page-25-0"></span>**Genmontering af skærmpanelet**

- 1. Følg procedurerne i [Inden du går i gang](file:///C:/data/systems/ins1750/dk/sm/before.htm#wp1438061).
- 2. Isæt de fire skruer, som fastgør skærmpanelbeslagene til skærmpanelet.
- 3. Flugt skruehullerne på skærmpanelet med hullerne på skærmdækslet.
- 4. Før Mini-kortkablerne, kamerakablet og skærmkablerne gennem hængselslåsene.
- 5. Skru de seks skruer i igen for at fastgøre skærmpanelet på skærmkabinettet.
- 6. Sæt skærmsættet på (se [Genmontering af Skærmmodulet](#page-24-2)).
- 7. Sæt skærmensættet i igen (se [Isætning af skærmmodulet](#page-23-2)).

FORSIGTIG: Inden du tænder computeren, skal du sætte alle skruer tilbage på plads og sørge for, at der ikke er nogen løse skruer tilbage inden i<br>computeren. Hvis du ikke gør det, kan computeren blive beskadiget.

## <span id="page-26-0"></span>**Skærmpanelkabel**

#### **Fjern skærmpanelkablet.**

- 1. Følg procedurerne i [Inden du går i gang](file:///C:/data/systems/ins1750/dk/sm/before.htm#wp1438061).
- 2. Fjern skærmmodulet (se [Fjernelse af skærmmodulet](#page-22-2)).
- 3. Fjern skærmrammen (se [Fjernelse af skærmrammen](#page-23-3)).
- 4. Fjern skærmpanelet (se Fiernelse af skærmpanelet).
- 5. Vend skærmpanelet på hovedet, og placer det på et rent underlag.
- 6. Løft det ledende tape, som fastgør skærmpanelkablet til skærmkortstikket, og kobl skærmpanelkablet.

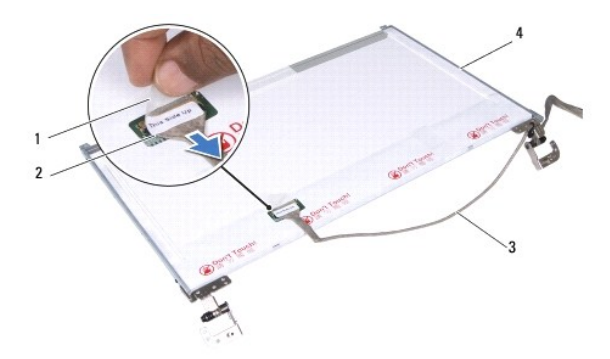

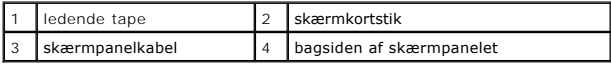

## **Tilslutning af skærmpanelkablet**

- 1. Følg procedurerne i [Inden du går i gang](file:///C:/data/systems/ins1750/dk/sm/before.htm#wp1438061).
- 2. Forbind skærmpanelkablet til skærmkortstikket, og fastgør det med ledende tape.
- 3. Sæt skærmpanelet på igen (se [Genmontering af skærmpanelet](#page-25-0)).
- 4. Sæt skærmsættet på (se [Genmontering af Skærmmodulet](#page-24-2)).
- 5. Sæt skærmensættet i igen (se **[Isætning af skærmmodulet](#page-23-2)**).

FORSIGTIG: Inden du tænder computeren, skal du sætte alle skruer tilbage på plads og sørge for, at der ikke er nogen løse skruer tilbage inden i<br>computeren. Hvis du ikke gør det, kan computeren blive beskadiget.

#### <span id="page-27-0"></span> **ExpressCard-kortlæser Dell™ Inspiron™ 17 Servicehåndbog**

- 
- [Fjernelse af ExpressCard-](#page-27-1)kortlæseren [Genmontering af ExpressCard-](#page-28-0)kortlæs
- ADVARSEL: Før du arbejder med computerens indvendige dele, skal du læse de sikkerhedsinstruktioner, der fulgte med computeren. Du kan finde<br>yderligere oplysninger om bedste praksis for sikkerhed på webstedet Regulatory Com
- **FORSIGTIG: Kun en certificeret servicetekniker bør foretage reparationer på computeren. Skader, der er opstået som følge af servicearbejde, som ikke er godkendt af Dell, dækkes ikke af garantien.**
- **FORSIGTIG: For at undgå elektrostatisk afladning bør du jorde dig selv ved hjælp af en jordingsrem eller ved jævnligt at røre ved en umalet metaloverflade (f.eks. et stik på computeren).**

△ FORSIGTIG: For at forhindre skade på systemkortet skal du fjerne det primære batteri (se <u>[Fjernelse af batteriet](file:///C:/data/systems/ins1750/dk/sm/removeba.htm#wp1185372)</u>), før du arbejder inde i **computeren.**

## <span id="page-27-1"></span>**Fjernelse af ExpressCard-kortlæseren**

- 1. Følg procedurerne i [Inden du går i gang](file:///C:/data/systems/ins1750/dk/sm/before.htm#wp1438061).
- 2. Fjern batteriet (se [Fjernelse af batteriet](file:///C:/data/systems/ins1750/dk/sm/removeba.htm#wp1185372)).
- 3. Fjern moduldækslet (se Fiernelse af moduldækslet).
- 4. Fjern hukommelsesmodul(erne) (se [Fjernelse af hukommelsesmodul\(er\)](file:///C:/data/systems/ins1750/dk/sm/memory.htm#wp1186694)).
- 5. Fjern harddisken (se [Fjernelse af harddisken\)](file:///C:/data/systems/ins1750/dk/sm/hdd.htm#wp1184863).
- 6. Fjern det optiske drev (se [Fjernelse af et optisk drev\)](file:///C:/data/systems/ins1750/dk/sm/optical.htm#wp1180116).
- 7. Fjern det centrale kontroldæksel (se [Fjernelse af det centrale kontroldæksel](file:///C:/data/systems/ins1750/dk/sm/cntrcont.htm#wp1188834)).
- 8. Fjern tastaturet (se [Fjernelse af tastaturet](file:///C:/data/systems/ins1750/dk/sm/keyboard.htm#wp1188497)).
- 9. Fjern håndledsstøtten (se [Fjernelse af håndledsstøtten](file:///C:/data/systems/ins1750/dk/sm/palmrest.htm#wp1051070)).
- 10. Fjern de to skruer, som holder ExpressCard-kortlæseren fast på computerbunden.
- 11. Fjern ExpressCard-kortlæseren fra systemkortstikket, og løft kortet ud af computerbunden.

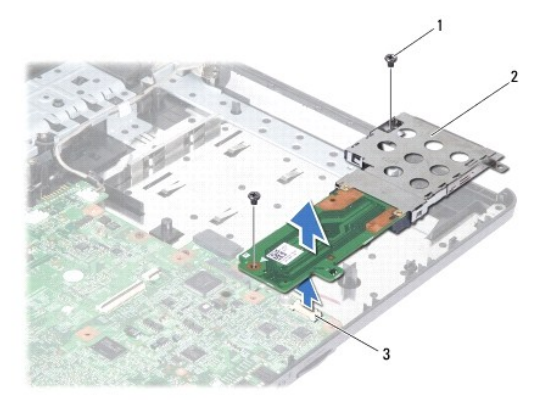

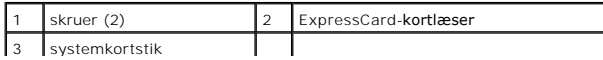

### <span id="page-28-1"></span><span id="page-28-0"></span>**Genmontering af ExpressCard-kortlæseren**

- 1. Følg procedurerne i [Inden du går i gang](file:///C:/data/systems/ins1750/dk/sm/before.htm#wp1438061).
- 2. Juster ExpressCard-kortlæseren i forhold til systemkortstikket, og tryk kortet på plads.
- 3. Genmonter de to skruer, som holder ExpressCard-kortlæseren fast på computerbunden.
- 4. Isæt håndledsstøtten (se [Påsætning af håndledsstøtten](file:///C:/data/systems/ins1750/dk/sm/palmrest.htm#wp1051265)).
- 5. Sæt tastaturet på igen (se [Isætning af tastaturet](file:///C:/data/systems/ins1750/dk/sm/keyboard.htm#wp1199057)).
- 6. Isæt det centrale kontroldæksel (se [Påsætning af det centrale kontroldæksel](file:///C:/data/systems/ins1750/dk/sm/cntrcont.htm#wp1185318)).
- 7. Isæt hukommelsesmodule(r) (se **Isætning af hukommelsesmodul(er)**).
- 8. Sæt computerdækslet på igen (se [Påsætning af moduldækslet](file:///C:/data/systems/ins1750/dk/sm/base.htm#wp1224432)).
- 9. Sæt det optiske drev i (se [Isætning af det optiske drev](file:///C:/data/systems/ins1750/dk/sm/optical.htm#wp1180161)).
- 10. Sæt harddisken i (se **[Isætning af harddisken](file:///C:/data/systems/ins1750/dk/sm/hdd.htm#wp1202171)**).
- 11. Sæt batteriet i (se [Udskiftning af batteri](file:///C:/data/systems/ins1750/dk/sm/removeba.htm#wp1185330)).
- FORSIGTIG: Inden du tænder computeren, skal du sætte alle skruer tilbage på plads og sørge for, at der ikke er nogen løse skruer tilbage inden i<br>computeren. Hvis du ikke gør det, kan computeren blive beskadiget.

<span id="page-29-0"></span> **Harddisk** 

**Dell™ Inspiron™ 17 Servicehåndbog**

**•** Fiernelse af harddisken

**Isætning af harddisken** 

**A** ADVARSEL: **Før du arbejder med computerens indvendige dele, skal du læse de sikkerhedsinstruktioner, der fulgte med computeren. Du kan finde yderligere oplysninger om bedste praksis for sikkerhed på webstedet Regulatory Compliance på www.dell.com/regulatory\_compliance. ADVARSEL: Hvis du fjerner harddisken fra computeren, mens harddisken er varm, må du ikke røre harddiskens metalkabinet. FORSIGTIG: Kun en certificeret servicetekniker bør foretage reparationer på computeren. Skade på grund af servicering, som ikke er godkendt af Dell, er ikke dækket af garantien. FORSIGTIG: For at undgå datatab skal du slukke computeren (se [Slukning af computeren](file:///C:/data/systems/ins1750/dk/sm/before.htm#wp1435089)), inden du fjerner harddisken. Fjern ikke harddisken, mens computeren er tændt eller i slumretilstand. FORSIGTIG: For at undgå elektrostatisk afladning bør du jorde dig selv ved hjælp af en jordingsrem eller ved jævnligt at røre ved en umalet metaloverflade (f.eks. et stik på computeren). FORSIGTIG: Harddiske er meget skrøbelige. Vær forsigtig, når du håndterer harddisken. FORSIGTIG: For at forhindre skade på systemkortet skal du fjerne det primære batteri (se [Fjernelse af batteriet](file:///C:/data/systems/ins1750/dk/sm/removeba.htm#wp1185372)), før du arbejder inde i computeren. FORSIGTIG: Når du frakobler et kabel, skal du tage fat i dets stik eller dets trækflig og ikke i selve kablet. Nogle kabler har stik med låsetappe.**  Hvis du frakobler et sådant kabel, bør du trykke på låsetappene, før du frakobler kablet. Når du trækker stik fra hinanden, bør du sikre dig, at de<br>ikke vrides, hvilket kan medføre bøjede ben. Inden du tilslutter et kabel, **hinanden.**

**BEMÆRK:** Dell garanterer ikke, at harddiske fra andre producenter end Dell er kompatible, og der ydes ikke support på sådanne harddiske.

**BEMÆRK:** Hvis du installerer en ny harddisk fra en anden leverandør end Dell, skal du installere et operativsystem, drivere og værktøjerne på den nye harddiske (se *Dell Teknologiguide*).

# <span id="page-29-1"></span>**Fjernelse af harddisken**

- 1. Følg procedurerne i [Inden du går i gang](file:///C:/data/systems/ins1750/dk/sm/before.htm#wp1438061)
- 2. Fjern batteriet (se [Fjernelse af batteriet](file:///C:/data/systems/ins1750/dk/sm/removeba.htm#wp1185372)).
- FORSIGTIG: Når harddisken ikke er i computeren, skal du opbevare den i beskyttende antistatisk indpakning (se "Beskyttelse mod elektrostatisk<br>afladning" i sikkerhedsinstruktionerne, som fulgte med computeren).
- 3. Fjern de to skruer, der holder harddiskanordningen fast til computerens bund.
- 4. Skub harddiskanordningen ud af harddiskrummet.

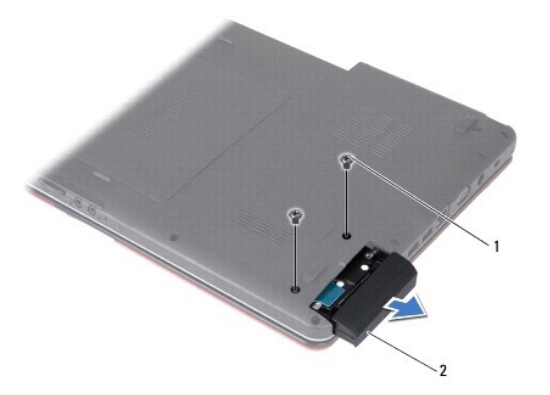

<span id="page-30-0"></span>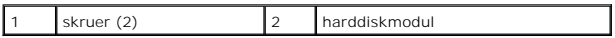

- 5. Fjern de to skruer, der holder harddiskbeslaget fast til harddisken.
- 6. Fjern harddisken.

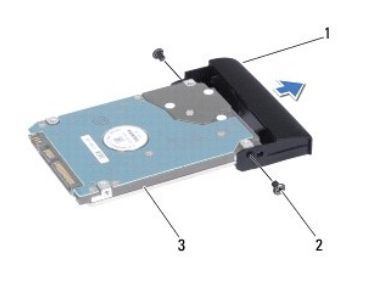

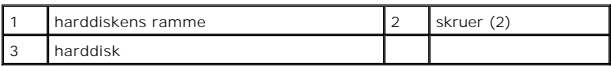

# <span id="page-30-1"></span>**Isætning af harddisken**

- 1. Følg procedurerne i [Inden du går i gang](file:///C:/data/systems/ins1750/dk/sm/before.htm#wp1438061).
- 2. Fjern den nye harddisk fra emballagen. Gem den originale emballage til senere opbevaring eller transport af harddisken.
- 3. Flugt hullerne til skruerne på harddiskbeslaget i forhold til hullerne på harddisken.
- 4. Isæt de to skruer, der holder harddiskbeslaget fast til harddisken igen.
- 5. Skub harddiskanordningen ind i harddiskrummet, til den sidder forsvarligt fast.
- 6. Sæt de to skruer i igen, der holder harddiskmodulet fast til computerens bund.
- 7. Sæt batteriet i (se [Udskiftning af batteri](file:///C:/data/systems/ins1750/dk/sm/removeba.htm#wp1185330)).
- FORSIGTIG: Inden du tænder computeren, skal du sætte alle skruer tilbage på plads og sørge for, at der ikke er nogen løse skruer tilbage inden i<br>computeren. Hvis du ikke gør det, kan computeren blive beskadiget.
- 8. Installer din computers operativsystem efter behov. Se "Gendannelse af operativsystemet" i *Installationsvejledning*.
- 9. Installér om nødvendigt drivere og funktioner for din computer. Se *Dell Teknologiguide* for flere oplysninger.

### <span id="page-31-0"></span> **Tastaturet**

**Dell™ Inspiron™ 17 Servicehåndbog**

- [Fjernelse af tastaturet](#page-31-1)
- **Isætning af tastaturet**
- ADVARSEL: Før du arbejder med computerens indvendige dele, skal du læse de sikkerhedsinstruktioner, der fulgte med computeren. Du kan finde<br>yderligere oplysninger om bedste praksis for sikkerhed på webstedet Regulatory Com
- **FORSIGTIG: Kun en certificeret servicetekniker bør foretage reparationer på computeren. Skader, der er opstået som følge af servicearbejde, som ikke er godkendt af Dell, dækkes ikke af garantien.**
- **FORSIGTIG: For at undgå elektrostatisk afladning bør du jorde dig selv ved hjælp af en jordingsrem eller ved jævnligt at røre ved en umalet metaloverflade (f.eks. et stik på computeren).**

△ FORSIGTIG: For at forhindre skade på systemkortet skal du fjerne det primære batteri (se <u>[Fjernelse af batteriet](file:///C:/data/systems/ins1750/dk/sm/removeba.htm#wp1185372)</u>), før du arbejder inde i **computeren.**

### <span id="page-31-1"></span>**Fjernelse af tastaturet**

- 1. Følg procedurerne i [Inden du går i gang](file:///C:/data/systems/ins1750/dk/sm/before.htm#wp1438061).
- 2. Fjern batteriet (se [Fjernelse af batteriet](file:///C:/data/systems/ins1750/dk/sm/removeba.htm#wp1185372)).
- 3. Fjern det centrale kontroldæksel (se [Fjernelse af det centrale kontroldæksel](file:///C:/data/systems/ins1750/dk/sm/cntrcont.htm#wp1188834)).
- 4. Lirk tastaturrammen ud med en plasticsyl.

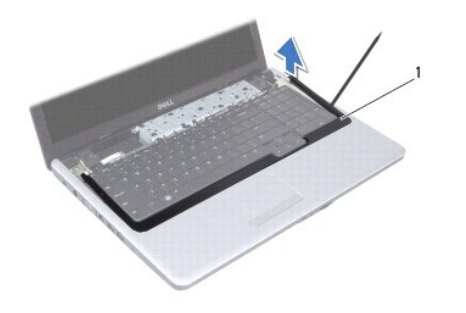

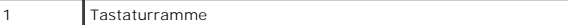

5. Fjern de fire skruer, der holder tastaturet fast til håndledsstøtten.

- **FORSIGTIG: Tastehætterne på tastaturet er skrøbelige og kan nemt forrykke sig, og det er tidskævende at udskifte dem. Vær forsigtig, når du fjerner og håndterer tastaturet.**
- **FORSIGTIG: Vær meget forsigtig, når du fjerner og håndterer tastaturet. Ellers kan du ridse skærmpanelet.**
- 6. Lirk tastaturet op, indtil tastaturets kabelstik er synligt.
- 7. Uden at trække hårdt i tastaturet holdes det mod skærmen.
- 8. Løft stikkets låsetap, der holder tastaturkablet fast til systemkortstikket, og fjern kablet.
- 9. Løft tastaturet af håndledsstøtten.

<span id="page-32-0"></span>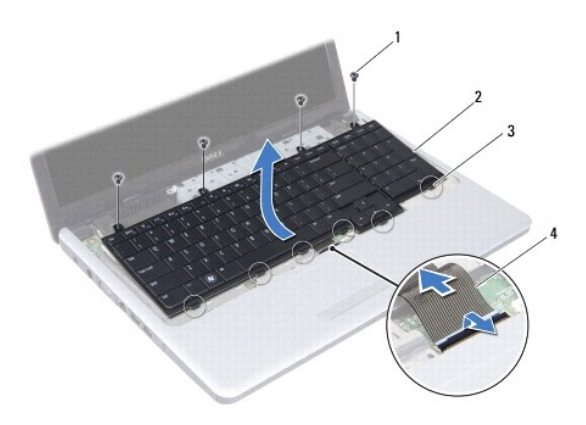

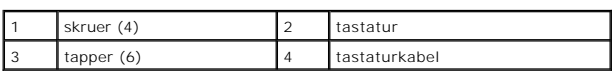

# <span id="page-32-1"></span>**Isætning af tastaturet**

- 1. Følg procedurerne i [Inden du går i gang](file:///C:/data/systems/ins1750/dk/sm/before.htm#wp1438061).
- 2. Skub tastaturkablets stik i stikket på systemkortet. Tryk ned på stikkets låsetap for at fastgøre tastaturkablet til systemkortstikket.
- 3. Flugt de seks tapper på tastaturet med hakkene på håndledsstøtten.
- 4. Placer tastaturet på håndledsstøtten.
- 5. Isæt de fire skruer, der holder tastaturet fast til håndledsstøtten.
- 6. Flugt tapperne på tastaturrammen med indhakkene på håndledsstøtten, og klik dækslet på plads.
- 7. Isæt det centrale kontroldæksel (se [Påsætning af det centrale kontroldæksel](file:///C:/data/systems/ins1750/dk/sm/cntrcont.htm#wp1185318)).
- 8. Sæt batteriet i (se [Udskiftning af batteri](file:///C:/data/systems/ins1750/dk/sm/removeba.htm#wp1185330)).

FORSIGTIG: Inden du tænder computeren, skal du sætte alle skruer tilbage på plads og sørge for, at der ikke er nogen løse skruer tilbage inden i<br>computeren. Hvis du ikke gør det, kan computeren blive beskadiget.

#### <span id="page-33-0"></span> **Batterilåsemodul Dell™ Inspiron™ 17 Servicehåndbog**

- [Fjernelse af et batterilåsemodul](#page-33-1)  **Isætning af batterilåsanordningen**
- ADVARSEL: Før du arbejder med computerens indvendige dele, skal du læse de sikkerhedsinstruktioner, der fulgte med computeren. Du kan finde<br>yderligere oplysninger om bedste praksis for sikkerhed på webstedet Regulatory Com
- **FORSIGTIG: Kun en certificeret servicetekniker bør foretage reparationer på computeren. Skader, der er opstået som følge af servicearbejde, som ikke er godkendt af Dell, dækkes ikke af garantien.**
- **FORSIGTIG: For at undgå elektrostatisk afladning bør du jorde dig selv ved hjælp af en jordingsrem eller ved jævnligt at røre ved en umalet metaloverflade (f.eks. et stik på computeren).**

△ FORSIGTIG: For at forhindre skade på systemkortet skal du fjerne det primære batteri (se <u>[Fjernelse af batteriet](file:///C:/data/systems/ins1750/dk/sm/removeba.htm#wp1185372)</u>), før du arbejder inde i **computeren.**

# <span id="page-33-1"></span>**Fjernelse af et batterilåsemodul**

- 1. Følg procedurerne i [Inden du går i gang](file:///C:/data/systems/ins1750/dk/sm/before.htm#wp1438061).
- 2. Fjern batteriet (se [Fjernelse af batteriet](file:///C:/data/systems/ins1750/dk/sm/removeba.htm#wp1185372)).
- 3. Fjern moduldækslet (se Fiernelse af moduldækslet).
- 4. Fjern hukommelsesmodul(erne) (se [Fjernelse af hukommelsesmodul\(er\)](file:///C:/data/systems/ins1750/dk/sm/memory.htm#wp1186694)).
- 5. Fjern harddisken (se [Fjernelse af harddisken\)](file:///C:/data/systems/ins1750/dk/sm/hdd.htm#wp1184863).
- 6. Fjern det optiske drev (se [Fjernelse af et optisk drev\)](file:///C:/data/systems/ins1750/dk/sm/optical.htm#wp1180116).
- 7. Fjern det centrale kontroldæksel (se [Fjernelse af det centrale kontroldæksel](file:///C:/data/systems/ins1750/dk/sm/cntrcont.htm#wp1188834)).
- 8. Fjern tastaturet (se [Fjernelse af tastaturet](file:///C:/data/systems/ins1750/dk/sm/keyboard.htm#wp1188497)).
- 9. Fjern håndledsstøtten (se [Fjernelse af håndledsstøtten](file:///C:/data/systems/ins1750/dk/sm/palmrest.htm#wp1051070)).
- 10. Tryk på og skub plastikklemmen på batteriets frigørelseshåndtag for at frigøre det fra batterilåseanordningen.
- 11. Brug en lille skruetrækker til at fjerne låsefjederen på batterilåsemodulet.

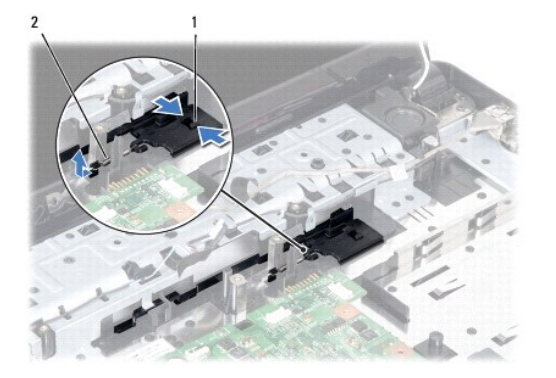

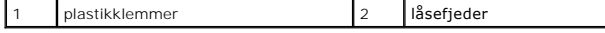

12. Skub batterilåsemodulet til side, og fjern den fra computerbunden.

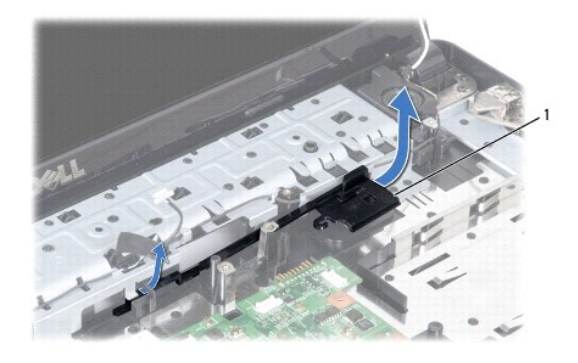

1 batterilåsemodul

# <span id="page-34-0"></span>**Isætning af batterilåsanordningen**

- 1. Følg procedurerne i [Inden du går i gang](file:///C:/data/systems/ins1750/dk/sm/before.htm#wp1438061).
- 2. Skub batterilåsemoduletpå plads.
- 3. Brug en lille skruetrækker til at placere låsefjederen over krogen på computerbunden.
- 4. Skub plastikklemmen på batteriets frigørelseshåndtag ind i hullet på batterilåsemodulet for at fastgøre batteriets frigørelseshåndtag.
- 5. Isæt håndledsstøtten (se [Påsætning af håndledsstøtten](file:///C:/data/systems/ins1750/dk/sm/palmrest.htm#wp1051265)).
- 6. Sæt tastaturet på igen (se [Isætning af tastaturet](file:///C:/data/systems/ins1750/dk/sm/keyboard.htm#wp1199057)).
- 7. Isæt det centrale kontroldæksel (se [Påsætning af det centrale kontroldæksel](file:///C:/data/systems/ins1750/dk/sm/cntrcont.htm#wp1185318)).
- 8. Isæt hukommelsesmodule(r) (se **Isætning af hukommelsesmodul(er)**).
- 9. Sæt computerdækslet på igen (se [Påsætning af moduldækslet](file:///C:/data/systems/ins1750/dk/sm/base.htm#wp1224432)).
- 10. Sæt det optiske drev i (se [Isætning af det optiske drev](file:///C:/data/systems/ins1750/dk/sm/optical.htm#wp1180161)).
- 11. Sæt harddisken i (se **[Isætning af harddisken](file:///C:/data/systems/ins1750/dk/sm/hdd.htm#wp1202171)**).
- 12. Sæt batteriet i (se [Udskiftning af batteri](file:///C:/data/systems/ins1750/dk/sm/removeba.htm#wp1185330)).
- FORSIGTIG: Inden du tænder computeren, skal du sætte alle skruer tilbage på plads og sørge for, at der ikke er nogen løse skruer tilbage inden i<br>computeren. Hvis du ikke gør det, kan computeren blive beskadiget.

#### <span id="page-35-0"></span> **Hukommelsesmodul(er) Dell™ Inspiron™ 17 Servicehåndbog**

- [Fjernelse af hukommelsesmodul\(er\)](#page-35-1)
- [Isætning af hukommelsesmodul\(er\)](#page-35-2)
- ADVARSEL: Før du arbejder med computerens indvendige dele, skal du læse de sikkerhedsinstruktioner, der fulgte med computeren. Du kan finde<br>yderligere oplysninger om bedste praksis for sikkerhed på webstedet Regulatory Com
- **FORSIGTIG: Kun en certificeret servicetekniker bør foretage reparationer på computeren. Skader, der er opstået som følge af servicearbejde, som ikke er godkendt af Dell, dækkes ikke af garantien.**
- **FORSIGTIG: For at undgå elektrostatisk afladning bør du jorde dig selv ved hjælp af en jordingsrem eller ved jævnligt at røre ved en umalet metaloverflade (f.eks. et stik på computeren).**

△ FORSIGTIG: For at forhindre skade på systemkortet skal du fjerne det primære batteri (se <u>[Fjernelse af batteriet](file:///C:/data/systems/ins1750/dk/sm/removeba.htm#wp1185372)</u>), før du arbejder inde i **computeren.**

Du kan udvide computerens hukommelse ved at installere hukommelsesmoduler på systemkortet. Se "Specifikationer" i din *Opsætningsguide* for at få<br>oplysninger om den type hukommelse, der understøttes af din computer.

**BEMÆRK:** Hukommelsesmoduler, der er købt hos Dell, er omfattet af din computers garanti.

Din computer har to SODIMM-stik med brugeradgang. Der er adgang til dem begge fra bunden af computeren.

## <span id="page-35-1"></span>**Fjernelse af hukommelsesmodul(er)**

- 1. Følg procedurerne i [Inden du går i gang](file:///C:/data/systems/ins1750/dk/sm/before.htm#wp1438061).
- 2. Fjern batteriet (se [Fjernelse af batteriet](file:///C:/data/systems/ins1750/dk/sm/removeba.htm#wp1185372)).
- 3. Fjern moduldækslet (se [Fjernelse af moduldækslet](file:///C:/data/systems/ins1750/dk/sm/base.htm#wp1223484)).
- **FORSIGTIG: For at undgå, at hukommelsesmodulstikket bliver beskadiget, må du ikke bruge værktøj til at adskille hukommelsesmodulernes fastgørelsesklemmer.**
- 4. Brug fingerspidserne til forsigtigt at adskille fastgørelsesklemmerne på hver side af hukommelsesmodulstikket, indtil modulet springer op.
- 5. Fjern hukommelsesmodulet fra stikket.

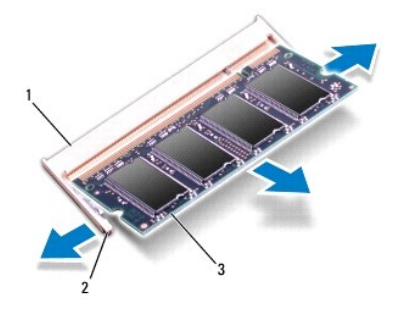

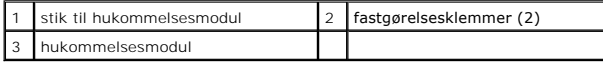

<span id="page-35-2"></span>**Isætning af hukommelsesmodul(er)** 

- **FORSIGTIG: Hvis du har brug for at installere hukommelsesmoduler i to stik, skal du installere et modul i det nederste stik, før du installerer et hukommelsesmodul i det øverste stik.**
- 1. Følg procedurerne i [Inden du går i gang](file:///C:/data/systems/ins1750/dk/sm/before.htm#wp1438061).
- 2. Flugt indhakket i bunden af hukommelsesmodulet med fligen på hukommelsesmodulets stik.
- 3. Skub modulet helt ind i slotten i en vinkel på 45 grader, og drej hukommelsesmodulet nedad, indtil det klikker på plads. Hvis du ikke mærker klikket, skal du fjerne modulet og installere det igen.

**BEMÆRK:** Hvis hukommelsesmodulet ikke installeres korrekt, vil computeren muligvis ikke starte korrekt.

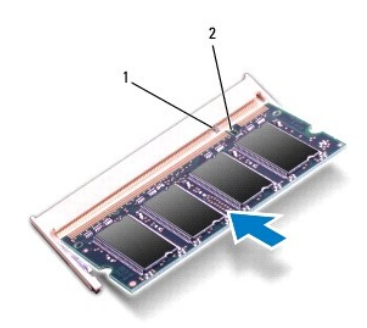

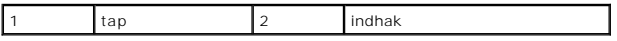

- 4. Sæt computerdækslet på igen (se [Påsætning af moduldækslet](file:///C:/data/systems/ins1750/dk/sm/base.htm#wp1224432)).
- FORSIGTIG: Inden du tænder computeren, skal du sætte alle skruer tilbage på plads og sørge for, at der ikke er nogen løse skruer tilbage inden i<br>computeren. Hvis du ikke gør det, kan computeren blive beskadiget.
- 5. Sæt batteriet i (se [Udskiftning af batteri](file:///C:/data/systems/ins1750/dk/sm/removeba.htm#wp1185330)) eller tilslut AC-adapteren til computeren og en stikkontakt.
- 6. Tænd for computeren.

Når computeren starter, registreres det eller de ekstra hukommelsesmoduler, og systemkonfigurationsoplysningerne opdateres automatisk.

For at se hvor meget hukommelse, der er installeret i computeren, skal du klikke på Start <sup>●</sup> → Hjælp og support → Dell Systeminformation.

<span id="page-37-0"></span> **Trådløst Mini-kort Dell™ Inspiron™ 17 Servicehåndbog**

● Fjernelse af Mini-kort

**O** Udskiftning af Mini-kort

ADVARSEL: Før du arbejder med computerens indvendige dele, skal du læse de sikkerhedsinstruktioner, der fulgte med computeren. Du kan finde<br>yderligere oplysninger om bedste praksis for sikkerhed på webstedet Regulatory Com **FORSIGTIG: Kun en certificeret servicetekniker bør foretage reparationer på computeren. Skader, der er opstået som følge af servicearbejde, som ikke er godkendt af Dell, dækkes ikke af garantien. FORSIGTIG: For at undgå elektrostatisk afladning bør du jorde dig selv ved hjælp af en jordingsrem eller ved jævnligt at røre ved en umalet metaloverflade (f.eks. et stik på computeren). FORSIGTIG: For at forhindre skade på systemkortet skal du fjerne det primære batteri (se [Fjernelse af batteriet](file:///C:/data/systems/ins1750/dk/sm/removeba.htm#wp1185372)), før du arbejder inde i computeren. BEMÆRK:** Dell garanterer ikke kompatibilitet og yder ikke support til Mini-kort, der er købt fra andre leverandører end Dell.

Hvis du har bestilt et trådløst Mini-kort sammen med computeren, er kortet allerede installeret.

Din computer understøtter et Mini-kortstik til WLAN (Wireless Local Area Network).

**BEMÆRK:** Alt efter computerens konfiguration, da den blev solgt, har den muligvis et eller flere Mini-kortstik installeret.

## <span id="page-37-1"></span>**Fjernelse af Mini-kort**

- 1. Følg procedurerne i [Inden du går i gang](file:///C:/data/systems/ins1750/dk/sm/before.htm#wp1438061).
- 2. Fjern batteriet (se [Fjernelse af batteriet](file:///C:/data/systems/ins1750/dk/sm/removeba.htm#wp1185372)).
- 3. Fjern moduldækslet (se [Fjernelse af moduldækslet](file:///C:/data/systems/ins1750/dk/sm/base.htm#wp1223484)).
- 4. Afbryd antennekablerne fra Mini-kortet.

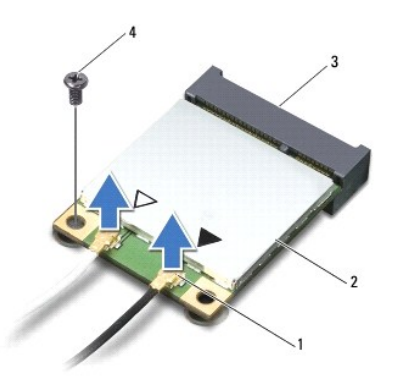

|                | antennekabelstik (2) | Mini-kort |
|----------------|----------------------|-----------|
| $\mathsf{I}_3$ | systemkortstik       | rue       |

5. Fjern den skrue, der holder Mini-kortet fast til systemkortet.

6. Løft Mini-kortet ud af systemkortets stik.

FORSIGTIG: **Når mini-**kortet ikke sidder i computeren, skal du opbevare den i beskyttende antistatisk indpakning (se "Beskyttelse mod<br>elektrostatisk afladning" i sikkerhedsinstruktionerne, som fulgte med computeren).

<span id="page-38-1"></span>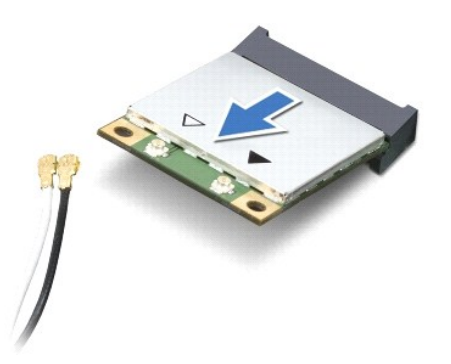

## <span id="page-38-0"></span>**Udskiftning af Mini-kort**

- 1. Følg procedurerne i [Inden du går i gang](file:///C:/data/systems/ins1750/dk/sm/before.htm#wp1438061).
- 2. Fjern det nye Mini-kort fra emballagen.

**FORSIGTIG: Brug et kraftigt, jævnt tryk til at skubbe kortet på plads. Hvis du bruger for stor kraft, risikerer du at beskadige stikket.**

**FORSIGTIG: Stikkene er affasede, så de ikke kan indsættes forkert. Hvis du møder modstand skal du sørge for, at kortets og systemkortets stik er overfor hinanden og derefter prøve igen.**

**FORSIGTIG: For at undgå at beskadige Mini-kortet må der aldrig placeres kabler under kortet.**

- 3. Sæt Mini-kortet i det rigtige stik på systemkortet i en vinkel på 45 grader.
- 4. Tryk den anden ende af Mini-kortet i stikket på systemkortet, og skru de to skruer, som holder Mini-kortet fast på systemkortets stik, i.
- 5. Sæt antennekablerne i Mini-kortet. Følgende tabel viser antennekablets farveskema for Mini-kort, der understøttes af din computer.

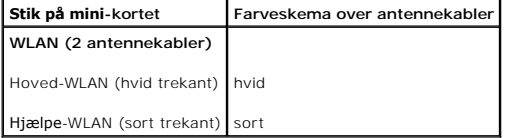

- 6. Sæt ubrugte antennekabler i den beskyttende mylar-lomme.
- 7. Sæt computerdækslet på igen (se [Påsætning af moduldækslet](file:///C:/data/systems/ins1750/dk/sm/base.htm#wp1224432)).
- 8. Sæt batteriet i (se [Udskiftning af batteri](file:///C:/data/systems/ins1750/dk/sm/removeba.htm#wp1185330)).

FORSIGTIG: Inden du tænder computeren, skal du sætte alle skruer tilbage på plads og sørge for, at der ikke er nogen løse skruer tilbage inden i<br>computeren. Hvis du ikke gør det, kan computeren blive beskadiget.

9. Installér om nødvendigt drivere og værktøjer til din computer. Se *Dell Teknologiguide* for flere oplysninger.

**BEMÆRK:** Hvis du installerer et kommunikationskort fra andre leverandører end Dell, skal du også installere de tilhørende drivere og værktøjer. Se *Dell*<br>Teknologiguide for at få flere generelle oplysninger.

#### <span id="page-39-0"></span> **Kort til optisk drev Dell™ Inspiron™ 17 Servicehåndbog**

- [Fjernelse af kortet til det optiske drev](#page-39-1)
- [Isætning af kortet til det optiske drev](#page-39-2)
- ADVARSEL: Før du arbejder med computerens indvendige dele, skal du læse de sikkerhedsinstruktioner, der fulgte med computeren. Du kan finde<br>yderligere oplysninger om bedste praksis for sikkerhed på webstedet Regulatory Com
- **FORSIGTIG: Kun en certificeret servicetekniker bør foretage reparationer på computeren. Skader, der er opstået som følge af servicearbejde, som ikke er godkendt af Dell, dækkes ikke af garantien.**
- **FORSIGTIG: For at undgå elektrostatisk afladning bør du jorde dig selv ved hjælp af en jordingsrem eller ved jævnligt at røre ved en umalet metaloverflade (f.eks. et stik på computeren).**

△ FORSIGTIG: For at forhindre skade på systemkortet skal du fjerne det primære batteri (se <u>[Fjernelse af batteriet](file:///C:/data/systems/ins1750/dk/sm/removeba.htm#wp1185372)</u>), før du arbejder inde i **computeren.**

## <span id="page-39-1"></span>**Fjernelse af kortet til det optiske drev**

- 1. Følg procedurerne i [Inden du går i gang](file:///C:/data/systems/ins1750/dk/sm/before.htm#wp1438061).
- 2. Fjern systemkortet (se [Fjernelse af systemkortet\)](file:///C:/data/systems/ins1750/dk/sm/sysboard.htm#wp1037428).
- 3. Vend systemkortet, og frakobl kortet til det optiske drev fra systemkortstikket.
- 4. Frakobl kortet til det optiske drev fra systemkortets stik.

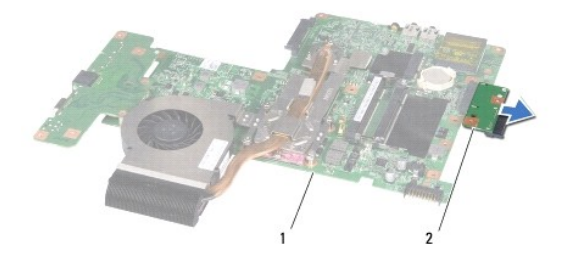

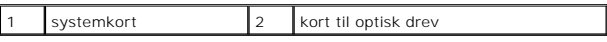

# <span id="page-39-2"></span>**Isætning af kortet til det optiske drev**

- 1. Følg procedurerne i [Inden du går i gang](file:///C:/data/systems/ins1750/dk/sm/before.htm#wp1438061).
- 2. Slut kortet til det optiske drev til systemkortstikket.
- 3. Sæt systemkortet i (se [Isætning af systemkortet](file:///C:/data/systems/ins1750/dk/sm/sysboard.htm#wp1042050)).
- FORSIGTIG: Inden du tænder computeren, skal du sætte alle skruer tilbage på plads og sørge for, at der ikke er nogen løse skruer tilbage inden i<br>computeren. Hvis du ikke gør det, kan computeren blive beskadiget.

#### <span id="page-41-0"></span> **Optisk drev**

**Dell™ Inspiron™ 17 Servicehåndbog**

- **•** Fjernelse af et optisk drev
- **Isætning af det optiske drev**
- ADVARSEL: Før du arbejder med computerens indvendige dele, skal du læse de sikkerhedsinstruktioner, der fulgte med computeren. Du kan finde<br>yderligere oplysninger om bedste praksis for sikkerhed på webstedet Regulatory Com
- **FORSIGTIG: Kun en certificeret servicetekniker bør foretage reparationer på computeren. Skader, der er opstået som følge af servicearbejde, som ikke er godkendt af Dell, dækkes ikke af garantien.**
- **FORSIGTIG: For at undgå elektrostatisk afladning bør du jorde dig selv ved hjælp af en jordingsrem eller ved jævnligt at røre ved en umalet metaloverflade (f.eks. et stik på computeren).**

△ FORSIGTIG: For at forhindre skade på systemkortet skal du fjerne det primære batteri (se <u>[Fjernelse af batteriet](file:///C:/data/systems/ins1750/dk/sm/removeba.htm#wp1185372)</u>), før du arbejder inde i **computeren.**

## <span id="page-41-1"></span>**Fjernelse af et optisk drev**

- 1. Følg procedurerne i [Inden du går i gang](file:///C:/data/systems/ins1750/dk/sm/before.htm#wp1438061).
- 2. Fjern batteriet (se [Fjernelse af batteriet](file:///C:/data/systems/ins1750/dk/sm/removeba.htm#wp1185372)).
- 3. Fjern de skruer, som fastgør ventilatoren til computerens bund.
- 4. Brug en plasticsyl til at skubbe indhakket for at udtage det optiske drev fra den optiske drevbås.
- 5. Skub det optiske drev ud af den optiske drevbås.

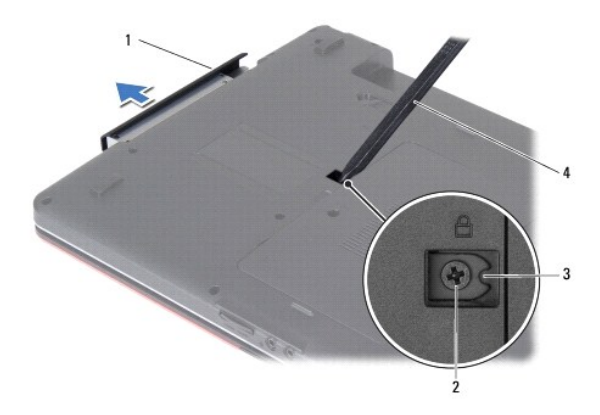

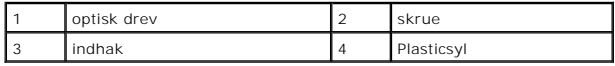

#### <span id="page-41-2"></span>**Isætning af det optiske drev**

- 1. Følg procedurerne i [Inden du går i gang](file:///C:/data/systems/ins1750/dk/sm/before.htm#wp1438061).
- 2. Skub den optiske disk ind i båsen, indtil den er helt på plads.
- 3. Sæt den skrue i igen, der holder det optiske drev fast til computerens bund.
- 4. Sæt batteriet i (se [Udskiftning af batteri](file:///C:/data/systems/ins1750/dk/sm/removeba.htm#wp1185330)).

FORSIGTIG: Inden du tænder computeren, skal du sætte alle skruer tilbage på plads og sørge for, at der ikke er nogen løse skruer tilbage inden i<br>computeren. Hvis du ikke gør det, kan computeren blive beskadiget.

#### <span id="page-43-0"></span> **Håndledsstøtte Dell™ Inspiron™ 17 Servicehåndbog**

- [Fjernelse af håndledsstøtten](#page-43-1)  [Påsætning af håndledsstøtten](#page-45-1)
- ADVARSEL: Før du arbejder med computerens indvendige dele, skal du læse de sikkerhedsinstruktioner, der fulgte med computeren. Du kan finde<br>yderligere oplysninger om bedste praksis for sikkerhed på webstedet Regulatory Com
- **FORSIGTIG: Kun en certificeret servicetekniker bør foretage reparationer på computeren. Skader, der er opstået som følge af servicearbejde, som ikke er godkendt af Dell, dækkes ikke af garantien.**
- **FORSIGTIG: For at undgå elektrostatisk afladning bør du jorde dig selv ved hjælp af en jordingsrem eller ved jævnligt at røre ved en umalet metaloverflade (f.eks. et stik på computeren).**

△ FORSIGTIG: **For at forhindre skade på systemkortet skal du fjerne det primære batteri (se** *[Fjernelse af batteriet](file:///C:/data/systems/ins1750/dk/sm/removeba.htm#wp1185372)***), før du arbejder inde i computeren.**

## <span id="page-43-1"></span>**Fjernelse af håndledsstøtten**

- 1. Følg procedurerne i [Inden du går i gang](file:///C:/data/systems/ins1750/dk/sm/before.htm#wp1438061).
- 2. Fjern batteriet (se [Fjernelse af batteriet](file:///C:/data/systems/ins1750/dk/sm/removeba.htm#wp1185372)).
- 3. Fjern moduldækslet (se Fiernelse af moduldækslet).
- 4. Fjern hukommelsesmodul(erne) (se [Fjernelse af hukommelsesmodul\(er\)](file:///C:/data/systems/ins1750/dk/sm/memory.htm#wp1186694)).
- 5. Fjern harddisken (se [Fjernelse af harddisken\)](file:///C:/data/systems/ins1750/dk/sm/hdd.htm#wp1184863).
- 6. Fjern det optiske drev (se [Fjernelse af et optisk drev\)](file:///C:/data/systems/ins1750/dk/sm/optical.htm#wp1180116).
- 7. Fjern chipkort (se [Fjernelse af Mini-kort](file:///C:/data/systems/ins1750/dk/sm/minicard.htm#wp1181641)).
- 8. Fjern de elleve skruer fra computerens bund.

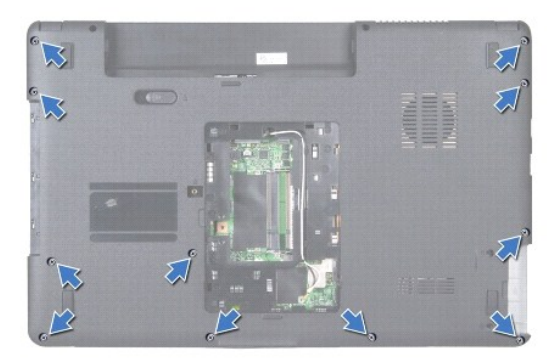

9. Vær opmærksom på føringen af Mini-kort-antennekablerne, og fjern kablerne fra føringsskinnerne.

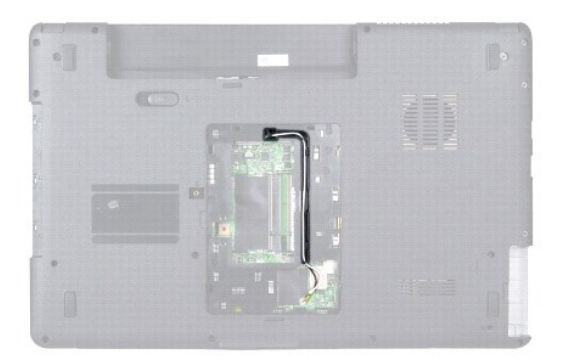

- 10. Fjern det centrale kontroldæksel (se Fiernelse af det centrale kontroldæksel).
- 11. Fjern tastaturet (se [Fjernelse af tastaturet](file:///C:/data/systems/ins1750/dk/sm/keyboard.htm#wp1188497)).
- 12. Frakobl skærmkabel, kamerakabel og Bluetooth-kortkabel fra deres respektive systemkortstik, og fjern dem fra deres føringsskinner.

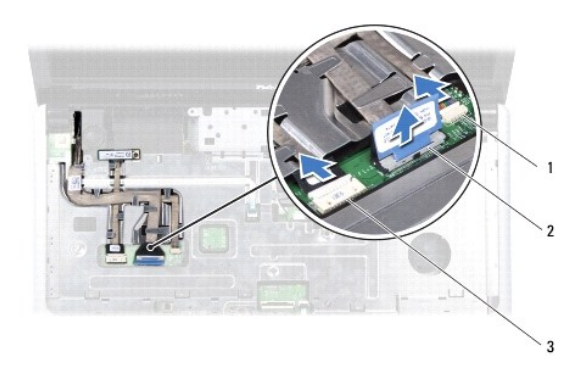

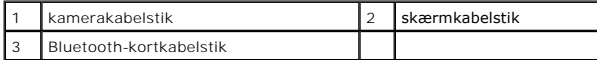

- 13. Vær opmærksom på Mini-kort-antennens kabelføring, og fjern forsigtigt antennekablerne fra stikket på computeren. Træk kablerne væk, så de er fri af håndfaldestøtten.
- 14. Frakobl strømknappens kortkabel og pegepladens kabel fra deres respektive systemkortstik.
- 15. Fjern de tre skruer, der fastgør håndledsstøtten til systemkortet.

<span id="page-45-0"></span>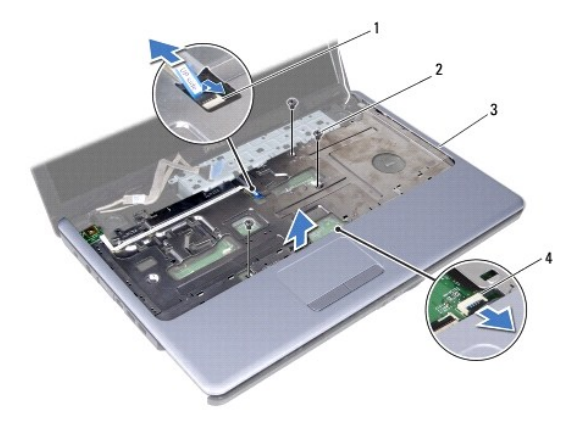

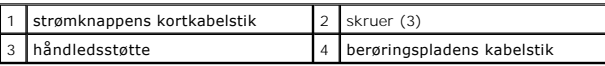

#### **FORSIGTIG: Fjern forsigtigt håndledsstøtten fra computerbunden for at undgå at beskadige håndledsstøtten.**

- 16. Startende i højre eller venstre side af håndledsstøtten skal du bruge fingrene til at adskille håndledsstøtten fra computerbunden.
- 17. Løft håndledsstøtten ud af computeren.

## <span id="page-45-1"></span>**Påsætning af håndledsstøtten**

- 1. Følg procedurerne i [Inden du går i gang](file:///C:/data/systems/ins1750/dk/sm/before.htm#wp1438061).
- 2. Flugt håndledsstøtten med computerbunden, og klik den forsigtigt på plads.
- 3. Isæt de tre skruer på håndledsstøtten.
- 4. Tilslut strømknappens kortkabel og pegepladens kabel til deres respektive systemkortstik.
- 5. Før Mini-kortets antennekabler, og før kablerne til bunden af computeren via kabelføringsstikket.
- 6. Tilslut skærmkabel, kamerakabel og Bluetooth-kortkabel til deres respektive systemkortstik.
- 7. Sæt tastaturet på igen (se [Isætning af tastaturet](file:///C:/data/systems/ins1750/dk/sm/keyboard.htm#wp1199057)).
- 8. Isæt det centrale kontroldæksel (se [Påsætning af det centrale kontroldæksel](file:///C:/data/systems/ins1750/dk/sm/cntrcont.htm#wp1185318)).
- 9. Skru de elleve skruer i bunden af computeren igen.
- 10. Før Mini-kort-antennekablerne gennem føringsskinnerne i bunden af computeren, og isæt Mini-kortet (se [Udskiftning af Mini-kort](file:///C:/data/systems/ins1750/dk/sm/minicard.htm#wp1181718)).
- 11. Isæt hukommelsesmodule(r) (se [Isætning af hukommelsesmodul\(er\)](file:///C:/data/systems/ins1750/dk/sm/memory.htm#wp1181089)).
- 12. Sæt computerdækslet på igen (se [Påsætning af moduldækslet](file:///C:/data/systems/ins1750/dk/sm/base.htm#wp1224432)).
- 13. Sæt det optiske drev i (se **[Isætning af det optiske drev](file:///C:/data/systems/ins1750/dk/sm/optical.htm#wp1180161)**).
- 14. Sæt harddisken i (se **[Isætning af harddisken](file:///C:/data/systems/ins1750/dk/sm/hdd.htm#wp1202171)**).
- 15. Sæt batteriet i (se [Udskiftning af batteri](file:///C:/data/systems/ins1750/dk/sm/removeba.htm#wp1185330)).

# FORSIGTIG: Inden du tænder computeren, skal du sætte alle skruer tilbage på plads og sørge for, at der ikke er nogen løse skruer tilbage inden i<br>computeren. Hvis du ikke gør det, kan computeren blive beskadiget.

#### <span id="page-47-0"></span> **Strømknappens kort Dell™ Inspiron™ 17 Servicehåndbog**

- 
- [Fjernelse af strømknappens kort](#page-47-1)
- **Isætning af strømknappens kort**
- ADVARSEL: Før du arbejder med computerens indvendige dele, skal du læse de sikkerhedsinstruktioner, der fulgte med computeren. Du kan finde<br>yderligere oplysninger om bedste praksis for sikkerhed på webstedet Regulatory Com
- **FORSIGTIG: Kun en certificeret servicetekniker bør foretage reparationer på computeren. Skader, der er opstået som følge af servicearbejde, som ikke er godkendt af Dell, dækkes ikke af garantien.**
- **FORSIGTIG: For at undgå elektrostatisk afladning bør du jorde dig selv ved hjælp af en jordingsrem eller ved jævnligt at røre ved en umalet metaloverflade (f.eks. et stik på computeren).**

△ FORSIGTIG: **For at forhindre skade på systemkortet skal du fjerne det primære batteri (se <u>[Fjernelse af batteriet](file:///C:/data/systems/ins1750/dk/sm/removeba.htm#wp1185372)</u>), før du arbejder inde i computeren.**

### <span id="page-47-1"></span>**Fjernelse af strømknappens kort**

- 1. Følg procedurerne i [Inden du går i gang](file:///C:/data/systems/ins1750/dk/sm/before.htm#wp1438061).
- 2. Fjern batteriet (se [Fjernelse af batteriet](file:///C:/data/systems/ins1750/dk/sm/removeba.htm#wp1185372)).
- 3. Fjern moduldækslet (se [Fjernelse af moduldækslet](file:///C:/data/systems/ins1750/dk/sm/base.htm#wp1223484)).
- 4. Fjern hukommelsesmodul(erne) (se [Fjernelse af hukommelsesmodul\(er\)](file:///C:/data/systems/ins1750/dk/sm/memory.htm#wp1186694)).
- 5. Fjern harddisken (se [Fjernelse af harddisken\)](file:///C:/data/systems/ins1750/dk/sm/hdd.htm#wp1184863).
- 6. Fjern det optiske drev (se [Fjernelse af et optisk drev\)](file:///C:/data/systems/ins1750/dk/sm/optical.htm#wp1180116).
- 7. Fjern det centrale kontroldæksel (se [Fjernelse af det centrale kontroldæksel](file:///C:/data/systems/ins1750/dk/sm/cntrcont.htm#wp1188834)).
- 8. Fjern tastaturet (se [Fjernelse af tastaturet](file:///C:/data/systems/ins1750/dk/sm/keyboard.htm#wp1188497)).
- 9. Frakobl skærmkabel, kamerakabel og Bluetooth-kortkabel fra deres systemkortstik, og fjern kablerne fra deres føringsskinner.
- 10. Løft låsen til stikket for at frigøre strømknappens kortkabel fra systemkortstikket.

**FORSIGTIG: Stikket til strømknappen er limet fast til håndledsstøtten. Træk ikke i kortkablet til strømkablet for at fjerne strømknappens kort.**

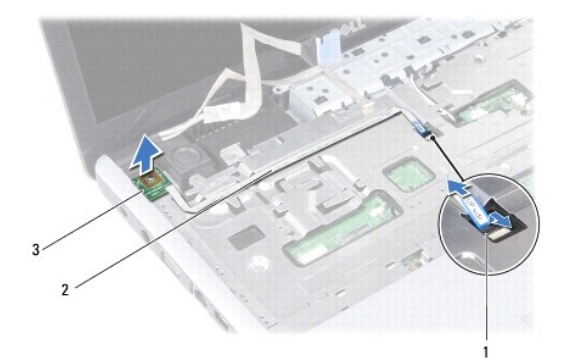

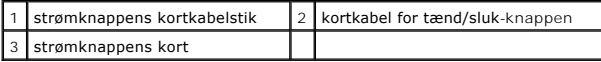

11. Brug en plasticsyl til at lirke strømknapkort ud og frigøre det fra håndledsstøtten.

12. Løft strømknappens kort af håndfladestøtten.

## <span id="page-48-0"></span>**Isætning af strømknappens kort**

- 1. Følg procedurerne i [Inden du går i gang](file:///C:/data/systems/ins1750/dk/sm/before.htm#wp1438061).
- 2. Flugt hullerne på strømknappens kort med fremspringet på håndledsstøtten, og sæt den på plads.
- 3. Sæt strømknappens kortkabel i systemkortstikket, og træk ned i låsen til stikket for at fastgøre kablet til stikket.
- 4. Før skærmkablet, kamerakablet og Bluetooth-kortkablet i deres føringsskinner, og forbind kablerne til de respektive systemkortstik.
- 5. Sæt tastaturet på igen (se **Isætning af tastaturet**).
- 6. Isæt det centrale kontroldæksel (se [Påsætning af det centrale kontroldæksel](file:///C:/data/systems/ins1750/dk/sm/cntrcont.htm#wp1185318)).
- 7. Sæt det optiske drev i (se **[Isætning af det optiske drev](file:///C:/data/systems/ins1750/dk/sm/optical.htm#wp1180161)**).
- 8. Sæt harddisken i (se **[Isætning af harddisken](file:///C:/data/systems/ins1750/dk/sm/hdd.htm#wp1202171)**).
- 9. Isæt hukommelsesmodule(r) (se **Isætning af hukommelsesmodul(er)**).
- 10. Sæt computerdækslet på igen (se [Påsætning af moduldækslet](file:///C:/data/systems/ins1750/dk/sm/base.htm#wp1224432)).
- 11. Sæt batteriet i (se [Udskiftning af batteri](file:///C:/data/systems/ins1750/dk/sm/removeba.htm#wp1185330)).

FORSIGTIG: Inden du tænder computeren, skal du sætte alle skruer tilbage på plads og sørge for, at der ikke er nogen løse skruer tilbage inden i<br>computeren. Hvis du ikke gør det, kan computeren blive beskadiget.

<span id="page-49-0"></span> **Batteri Dell™ Inspiron™ 17 Servicehåndbog**

- **O** Fjernelse af batteriet [Udskiftning af batteri](#page-49-2)
- 
- ADVARSEL: Før du arbejder med computerens indvendige dele, skal du læse de sikkerhedsinstruktioner, der fulgte med computeren. Du kan finde<br>yderligere oplysninger om bedste praksis for sikkerhed på webstedet Regulatory Com
- **FORSIGTIG: Kun en certificeret servicetekniker bør foretage reparationer på computeren. Skader, der er opstået som følge af servicearbejde, som ikke er godkendt af Dell, dækkes ikke af garantien.**
- **FORSIGTIG: For at undgå elektrostatisk afladning bør du jorde dig selv ved hjælp af en jordingsrem eller ved jævnligt at røre ved en umalet metaloverflade (f.eks. et stik på computeren).**

**FORSIGTIG: For at undgå skade på computeren, må du kun bruge det batteri, der er beregnet til denne bestemte Dell-computer. Brug ikke batterier, som er beregnet til andre Dell-computere.**

## <span id="page-49-1"></span>**Fjernelse af batteriet**

- 1. Følg procedurerne i [Inden du går i gang](file:///C:/data/systems/ins1750/dk/sm/before.htm#wp1438061).
- 2. Vend computeren om.
- 3. Skub batterilåseknappen til ulåst position, indtil den klikker på plads.
- 4. Skub batteriet ud af båsen.

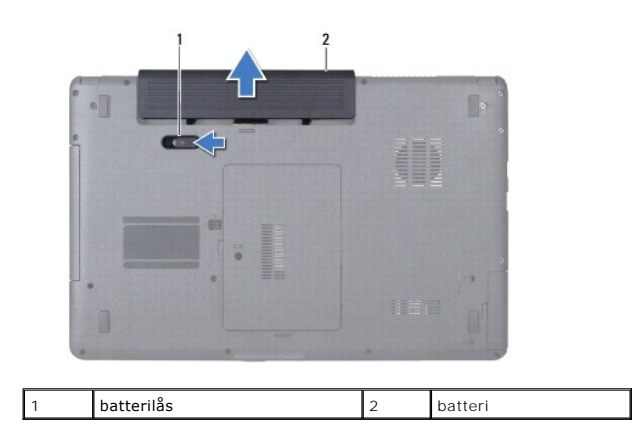

### <span id="page-49-2"></span>**Udskiftning af batteri**

- 1. Følg procedurerne i [Inden du går i gang](file:///C:/data/systems/ins1750/dk/sm/before.htm#wp1438061).
- 2. Skub batteriet ind i båsen, til det klikker på plads.

#### <span id="page-50-0"></span> **Højttalere**

**Dell™ Inspiron™ 17 Servicehåndbog**

- **O** Fjernelse af højttalerne
- **Isætning af højttalerne**
- ADVARSEL: Før du arbejder med computerens indvendige dele, skal du læse de sikkerhedsinstruktioner, der fulgte med computeren. Du kan finde<br>yderligere oplysninger om bedste praksis for sikkerhed på webstedet Regulatory Com
- **FORSIGTIG: Kun en certificeret servicetekniker bør foretage reparationer på computeren. Skader, der er opstået som følge af servicearbejde, som ikke er godkendt af Dell, dækkes ikke af garantien.**
- **FORSIGTIG: For at undgå elektrostatisk afladning bør du jorde dig selv ved hjælp af en jordingsrem eller ved jævnligt at røre ved en umalet metaloverflade (f.eks. et stik på computeren).**

**FORSIGTIG: For at forhindre skade på systemkortet skal du fjerne det primære batteri (se [Fjernelse af batteriet](file:///C:/data/systems/ins1750/dk/sm/removeba.htm#wp1185372)), før du arbejder inde i computeren.**

## <span id="page-50-1"></span>**Fjernelse af højttalerne**

- 1. Følg procedurerne i **Inden du går i gang**.
- 2. Fjern systemkortet (se [Fjernelse af systemkortet\)](file:///C:/data/systems/ins1750/dk/sm/sysboard.htm#wp1037428).
- 3. Fjern de to skruer, som holder højttalerne fast til computerbunden.
- 4. Fjern højttalerkablerne fra føringsskinnerne.
- 5. Løft højttalerne af computeren.

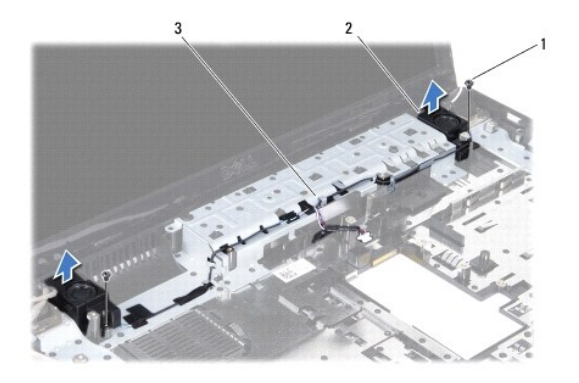

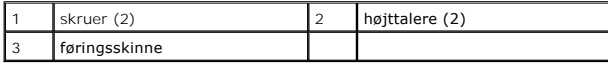

### <span id="page-50-2"></span>**Isætning af højttalerne**

- 1. Følg procedurerne i [Inden du går i gang](file:///C:/data/systems/ins1750/dk/sm/before.htm#wp1438061).
- 2. Placer højttalerne på computerbunden.
- 3. Skru de to skruer i igen, som holder højttalerne fast på computerbunden.
- 4. Før højttalerkablerne gennem deres føringsskinner.

5. Sæt systemkortet i (se [Isætning af systemkortet](file:///C:/data/systems/ins1750/dk/sm/sysboard.htm#wp1042050)).

FORSIGTIG: Inden du tænder computeren, skal du sætte alle skruer tilbage på plads og sørge for, at der ikke er nogen løse skruer tilbage inden i<br>computeren. Hvis du ikke gør det, kan computeren blive beskadiget.

# <span id="page-52-0"></span> **Systemkort**

**Dell™ Inspiron™ 17 Servicehåndbog**

- **O** Fjernelse af systemkortet
- **Isætning af systemkortet**
- [Indtastning af servicemærket i BIOS'en](#page-54-1)
- ADVARSEL: Før du arbejder med computerens indvendige dele, skal du læse de sikkerhedsinstruktioner, der fulgte med computeren. Du kan finde<br>yderligere oplysninger om bedste praksis for sikkerhed på webstedet Regulatory Com
- **FORSIGTIG: Kun en certificeret servicetekniker bør foretage reparationer på computeren. Skader, der er opstået som følge af servicearbejde, som ikke er godkendt af Dell, dækkes ikke af garantien.**
- **FORSIGTIG: For at undgå elektrostatisk afladning bør du jorde dig selv ved hjælp af en jordingsrem eller ved jævnligt at røre ved en umalet metaloverflade (f.eks. et stik på computeren).**
- **FORSIGTIG: For at forhindre skade på systemkortet skal du fjerne det primære batteri (se [Fjernelse af batteriet](file:///C:/data/systems/ins1750/dk/sm/removeba.htm#wp1185372)), før du arbejder inde i computeren.**

## <span id="page-52-1"></span>**Fjernelse af systemkortet**

- 1. Følg procedurerne i [Inden du går i gang](file:///C:/data/systems/ins1750/dk/sm/before.htm#wp1438061).
- 2. Fjern batteriet (se [Fjernelse af batteriet](file:///C:/data/systems/ins1750/dk/sm/removeba.htm#wp1185372)).
- 3. Fjern moduldækslet (se [Fjernelse af moduldækslet](file:///C:/data/systems/ins1750/dk/sm/base.htm#wp1223484)).
- 4. Fjern hukommelsesmodul(erne) (se [Fjernelse af hukommelsesmodul\(er\)](file:///C:/data/systems/ins1750/dk/sm/memory.htm#wp1186694)).
- 5. Fjern harddisken (se [Fjernelse af harddisken\)](file:///C:/data/systems/ins1750/dk/sm/hdd.htm#wp1184863).
- 6. Fjern det optiske drev (se [Fjernelse af et optisk drev\)](file:///C:/data/systems/ins1750/dk/sm/optical.htm#wp1180116).
- 7. Fjern chipkort (se *Ejernelse af Mini-kort*).
- 8. Fjern det centrale kontroldæksel (se [Fjernelse af det centrale kontroldæksel](file:///C:/data/systems/ins1750/dk/sm/cntrcont.htm#wp1188834)).
- 9. Fjern tastaturet (se [Fjernelse af tastaturet](file:///C:/data/systems/ins1750/dk/sm/keyboard.htm#wp1188497)).
- 10. Fjern Bluetooth-kortet (se [Fjernelse af WPAN/Bluetooth-kort\)](file:///C:/data/systems/ins1750/dk/sm/btooth.htm#wp1193342).
- 11. Fjern håndledsstøtten (se Fiernelse af håndledsstøtten).
- 12. Fjern ExpressCard-kortlæseren (se Ejernelse af ExpressCard-kortlæseren).
- 13. Fjern batteriets udvidelseskort (se [Fjernelse af batteriets udvidelseskort](file:///C:/data/systems/ins1750/dk/sm/batt_ext.htm#wp1044398)).
- 14. Frakobl højttalerkablerne og USB-modulets kabel fra deres respektive systemkortstik.
- **BEMÆRK:** Placeringen af skruerne kan skifte alt afhængigt af, hvilket skærmkort din computer understøtter.
- 15. Fjern de tre skruer, der holder systemkortet fast på computerbunden.

<span id="page-53-0"></span>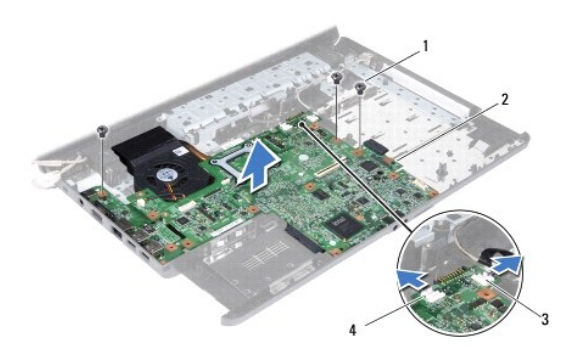

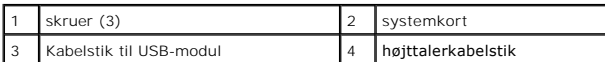

- 16. Løft systemkortet ud af computerbunden.
- 17. Vend systemkortet om.
- 18. Fjern processorens kølelegeme (se Fiernelse af processorens kølelegeme).
- 19. Fjern processorens modul (se [Fjernelse af processormodulet](file:///C:/data/systems/ins1750/dk/sm/cpu.htm#wp1179979)).
- 20. Fjern møntcellebatteriet (se [Fjernelse af møntcellebatteriet](file:///C:/data/systems/ins1750/dk/sm/coinbatt.htm#wp1187814)).

#### <span id="page-53-1"></span>**Isætning af systemkortet**

- 1. Følg procedurerne i [Inden du går i gang](file:///C:/data/systems/ins1750/dk/sm/before.htm#wp1438061).
- 2. Isæt møntcellebatteriet (se [Isætning af møntcellebatteriet](file:///C:/data/systems/ins1750/dk/sm/coinbatt.htm#wp1184175)).
- 3. Isæt processorens modul (se **Isætning af processormodulet**).
- 4. Genmonter processorens kølelegeme (se **Isætning af processorens kølelegeme**).
- 5. Vend systemkortet om.
- 6. Flugt skruehullerne på systemkortet med dem på computerbunden.
- 7. Isæt de tre skruer, der holder systemkortet fast på computerbunden.
- 8. Slut højttalerkablerne og USB-modulets kabel til de respektive systemkortstik.
- 9. Genmonter batteriets udvidelseskort (se [Genmontering af batteriets udvidelseskort\)](file:///C:/data/systems/ins1750/dk/sm/batt_ext.htm#wp1048583).
- 10. Genmonter ExpressCard-kortlæseren (se [Genmontering af ExpressCard-](file:///C:/data/systems/ins1750/dk/sm/expressc.htm#wp1048583) kortlæseren).
- 11. Isæt håndledsstøtten (se [Påsætning af håndledsstøtten](file:///C:/data/systems/ins1750/dk/sm/palmrest.htm#wp1051265)).
- 12. Sæt Bluetooth-kortet i igen (se [Isætning af Bluetooth](file:///C:/data/systems/ins1750/dk/sm/btooth.htm#wp1193397)-kort).
- 13. Sæt tastaturet på igen (se [Isætning af tastaturet](file:///C:/data/systems/ins1750/dk/sm/keyboard.htm#wp1199057)).
- 14. Isæt det centrale kontroldæksel (se [Påsætning af det centrale kontroldæksel](file:///C:/data/systems/ins1750/dk/sm/cntrcont.htm#wp1185318)).
- 15. Sæt Mini-kortet i igen (se [Udskiftning af Mini-kort](file:///C:/data/systems/ins1750/dk/sm/minicard.htm#wp1181718)).
- <span id="page-54-0"></span>16. Sæt det optiske drev i (se [Isætning af det optiske drev](file:///C:/data/systems/ins1750/dk/sm/optical.htm#wp1180161)).
- 17. Sæt harddisken i igen (se **[Isætning af harddisken](file:///C:/data/systems/ins1750/dk/sm/hdd.htm#wp1202171)**).
- 18. Isæt hukommelsesmodule(r) (se **Isætning af hukommelsesmodul(er)**).
- 19. Sæt computerdækslet på igen (se [Påsætning af moduldækslet](file:///C:/data/systems/ins1750/dk/sm/base.htm#wp1224432)).
- 20. Sæt batteriet i (se [Udskiftning af batteri](file:///C:/data/systems/ins1750/dk/sm/removeba.htm#wp1185330)).
- FORSIGTIG: Inden du tænder computeren, skal du sætte alle skruer tilbage på plads og sørge for, at der ikke er nogen løse skruer tilbage inden i<br>computeren. Hvis du ikke gør det, kan computeren blive beskadiget.
- 21. Tænd for computeren.
- BEMÆRK: Når du har sat systemkortet i, skal du indtaste computerens servicekode i BIOS'en på det nye systemkort.
- 22. Indtast servicemærke (se [Indtastning af servicemærket i BIOS'en](#page-54-1)).

## <span id="page-54-1"></span>**Indtastning af servicemærket i BIOS'en**

- 1. Sørg for at AC-adapteren er sat til, og at hovedbatteriet er installeret korrekt.
- 2. Tænd for computeren.
- 3. Tryk på <F2> under POST for at få adgang til systemets opsætningsprogram.
- 4. Gå til sikkerhedsfanen og indtast servicekoden i **Sæt servicekode**-feltet.

#### **Dell™ Inspiron™ 17 Servicehåndbog**

**BEMÆRK:** BEMÆRK angiver vigtige oplysninger, som du kan bruge for at udnytte computeren optimalt.

**FORSIGTIG: FORSIGTIG angiver enten en mulig beskadigelse af hardware eller tab af data og oplyser dig om, hvordan du kan undgå dette problem.** 

**ADVARSEL: En ADVARSEL angiver risiko for tingskade, legemsbeskadigelse eller død.** 

#### **Oplysningerne i dette dokument kan ændres uden varsel. © 2009 Dell Inc. Alle rettigheder forbeholdes.**

Enhver form for gengivelse af disse materialer uden skriftlig tilladelse fra Dell Inc. er strengt forbudt.

Handelsmærker, der anvendes i denne tekst: *Dell, DELL-*logoet og *Inspiron* er handelsmærker, som er ejet af Dell Inc.; *Bluetooth* er et registreret handelsmærke, der ejes af<br>Bluetooth SIG, Inc. og anvendes af Dell under

Andre varemærker og firmanavne kan være brugt i dette dokument til at henvise til enten de fysiske eller jurin<br>deres produkter. Dell Inc. fraskriver sig enhver tingslig rettighed for så vidt angår varemærker og firmanavne,

Juli 2009 Rev. A00

#### <span id="page-56-0"></span> **USB-modul**

**Dell™ Inspiron™ 17 Servicehåndbog**

- [Fjernelse af USB-modulet](#page-56-1)
- montering af USB-modu
- ADVARSEL: Før du arbejder med computerens indvendige dele, skal du læse de sikkerhedsinstruktioner, der fulgte med computeren. Du kan finde<br>yderligere oplysninger om bedste praksis for sikkerhed på webstedet Regulatory Com
- **FORSIGTIG: Kun en certificeret servicetekniker bør foretage reparationer på computeren. Skader, der er opstået som følge af servicearbejde, som ikke er godkendt af Dell, dækkes ikke af garantien.**
- **FORSIGTIG: For at undgå elektrostatisk afladning bør du jorde dig selv ved hjælp af en jordingsrem eller ved jævnligt at røre ved en umalet metaloverflade (f.eks. et stik på computeren).**

△ FORSIGTIG: For at forhindre skade på systemkortet skal du fjerne det primære batteri (se <u>[Fjernelse af batteriet](file:///C:/data/systems/ins1750/dk/sm/removeba.htm#wp1185372)</u>), før du arbejder inde i **computeren.**

## <span id="page-56-1"></span>**Fjernelse af USB-modulet**

- 1. Følg procedurerne i [Inden du går i gang](file:///C:/data/systems/ins1750/dk/sm/before.htm#wp1438061).
- 2. Fjern batteriet (se [Fjernelse af batteriet](file:///C:/data/systems/ins1750/dk/sm/removeba.htm#wp1185372)).
- 3. Fjern moduldækslet (se Fiernelse af moduldækslet).
- 4. Fjern hukommelsesmodul(erne) (se [Fjernelse af hukommelsesmodul\(er\)](file:///C:/data/systems/ins1750/dk/sm/memory.htm#wp1186694)).
- 5. Fjern harddisken (se [Fjernelse af harddisken\)](file:///C:/data/systems/ins1750/dk/sm/hdd.htm#wp1184863).
- 6. Fjern det optiske drev (se [Fjernelse af et optisk drev\)](file:///C:/data/systems/ins1750/dk/sm/optical.htm#wp1180116).
- 7. Fjern det centrale kontroldæksel (se Fiernelse af det centrale kontroldæksel).
- 8. Fjern tastaturet (se [Fjernelse af tastaturet](file:///C:/data/systems/ins1750/dk/sm/keyboard.htm#wp1188497)).
- 9. Fjern håndledsstøtten (se [Fjernelse af håndledsstøtten](file:///C:/data/systems/ins1750/dk/sm/palmrest.htm#wp1051070)).
- 10. Fjern tapen for at frigøre USB-modulets kabel fra batteriets udvidelseskort.
- 11. Frakobl USB-modulkablet fra systemkortets stik.
- 12. Fjern den skrue, der holder USB-modulet fast til computerbunden.
- 13. Vær opmærksom på kabelføringen til USB-modulet, og fjern USB- modulets kabel fra føringsskinnen.

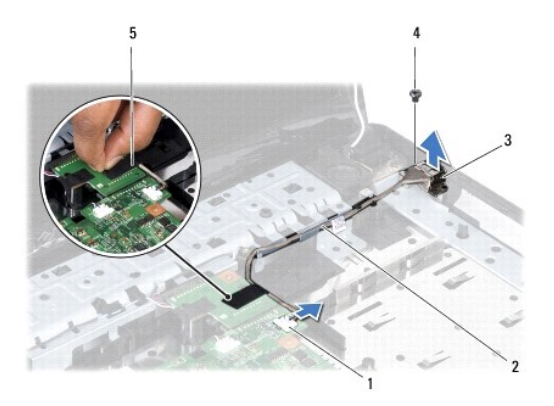

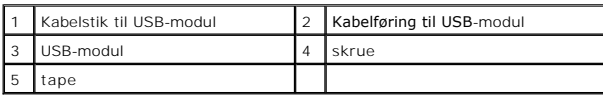

# <span id="page-57-0"></span>**Genmontering af USB-modulet**

- 1. Følg procedurerne i [Inden du går i gang](file:///C:/data/systems/ins1750/dk/sm/before.htm#wp1438061).
- 2. Flugt hullet på USB-modulet med fremspringet på computerbunden.
- 3. Fjern den skrue, der holder USB-modulet fast til computerbunden.
- 4. Før USB-modulets kabel, og forbind det til systemkortstikket.
- 5. Påsæt tapen for at fastgøre USB-modulets kabel til batteriets udvidelseskort.
- 6. Isæt håndledsstøtten (se [Påsætning af håndledsstøtten](file:///C:/data/systems/ins1750/dk/sm/palmrest.htm#wp1051265)).
- 7. Sæt tastaturet på igen (se **Isætning af tastaturet**).
- 8. Isæt det centrale kontroldæksel (se [Påsætning af det centrale kontroldæksel](file:///C:/data/systems/ins1750/dk/sm/cntrcont.htm#wp1185318)).
- 9. Isæt hukommelsesmodule(r) (se **Isætning af hukommelsesmodul(er)**).
- 10. Sæt computerdækslet på igen (se [Påsætning af moduldækslet](file:///C:/data/systems/ins1750/dk/sm/base.htm#wp1224432)).
- 11. Sæt det optiske drev i (se [Isætning af det optiske drev](file:///C:/data/systems/ins1750/dk/sm/optical.htm#wp1180161)).
- 12. Sæt harddisken i (se **[Isætning af harddisken](file:///C:/data/systems/ins1750/dk/sm/hdd.htm#wp1202171)**).
- 13. Sæt batteriet i (se [Udskiftning af batteri](file:///C:/data/systems/ins1750/dk/sm/removeba.htm#wp1185330)).

FORSIGTIG: Inden du tænder computeren, skal du sætte alle skruer tilbage på plads og sørge for, at der ikke er nogen løse skruer tilbage inden i<br>computeren. Hvis du ikke gør det, kan computeren blive beskadiget.